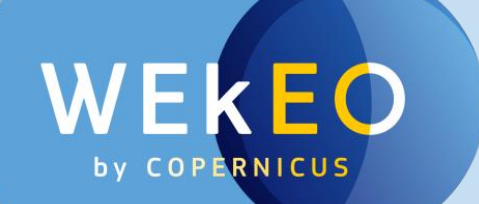

# **WEKEO THE COPERNICUS DIAS SERVICE**

### Presentation to TERRATEC 2020

[alain.arnaud@mercator-ocean.fr](mailto:alain.arnaud@mercator-ocean.fr)

[frederic.vallois@thalesaleniaspace.com](mailto:frederic.vallois@thalesaleniaspace.com)

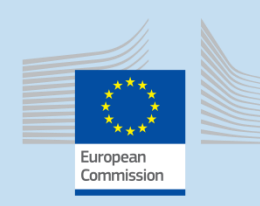

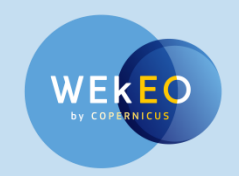

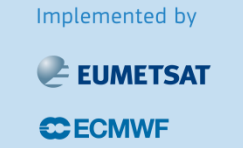

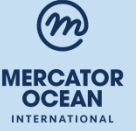

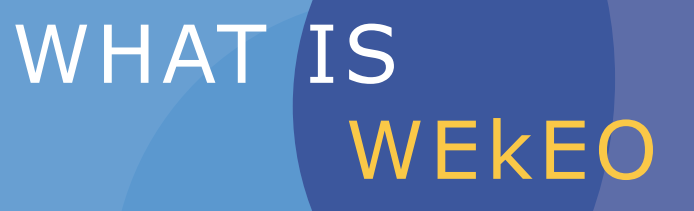

 $\Box$ 

**EUMETSAT, ECMWF and MERCATOR OCEAN** have joined their experience and skills to build up **WEkEO** in a **stepwise approach, minimizing the risks, capitalizing on user feedback**, and **strongly involving the industry** through procurement.

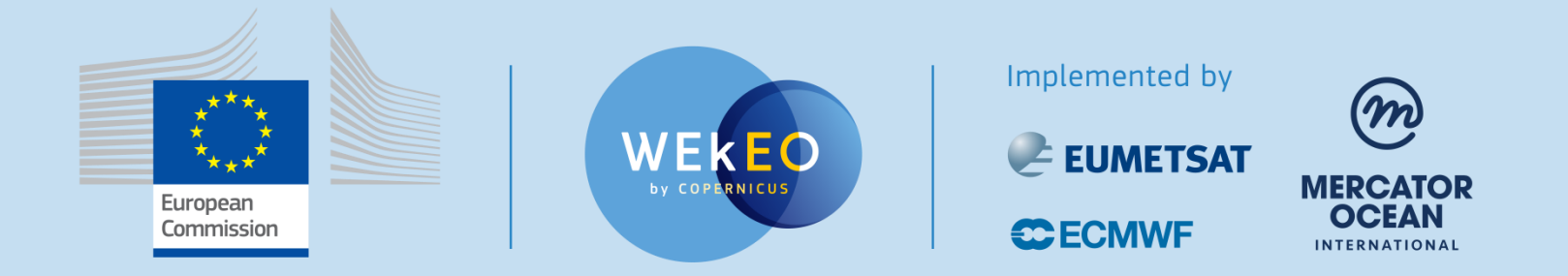

### **WEKEO Industrial Support**

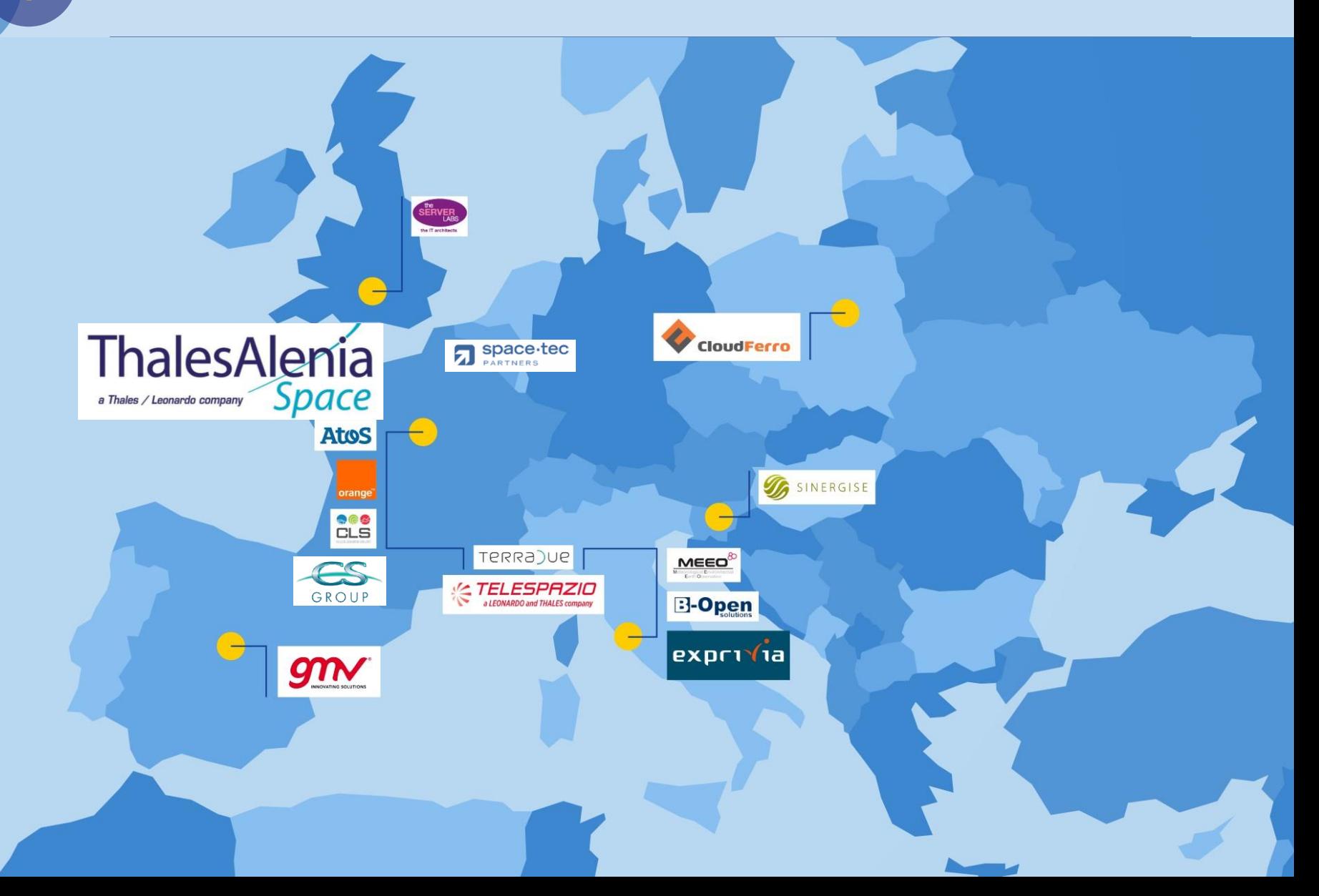

#### FULL, FREE AND OPEN **ACCESS TO DATA**

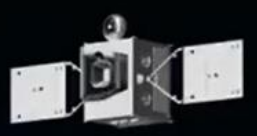

**E** ATMOSPHERE MONITORING MARINE ENVIRONMENT MONITORING **LAND MONITORING CLIMATE CHANGE A EMERGENCY MANAGEMENT**  $\circledR$  security

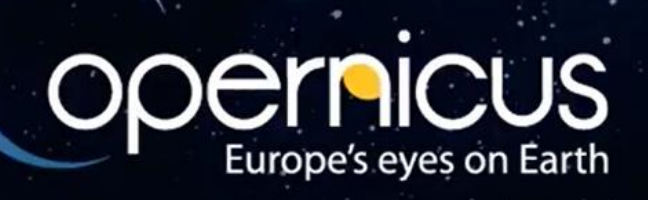

### 1 **A DISTRIBUTED INFRASTRUCTURE**

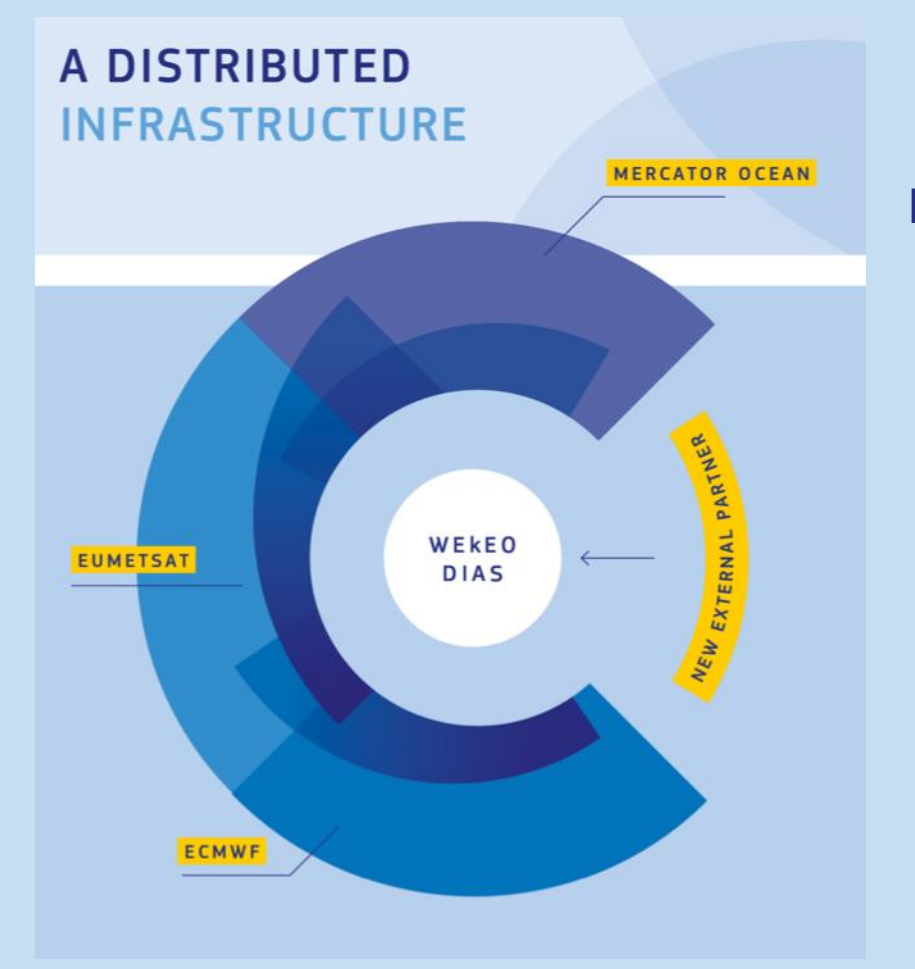

#### **Most up-to-date data Relaying on Copernicus organisation**

#### **Potential to continually grow and expand**

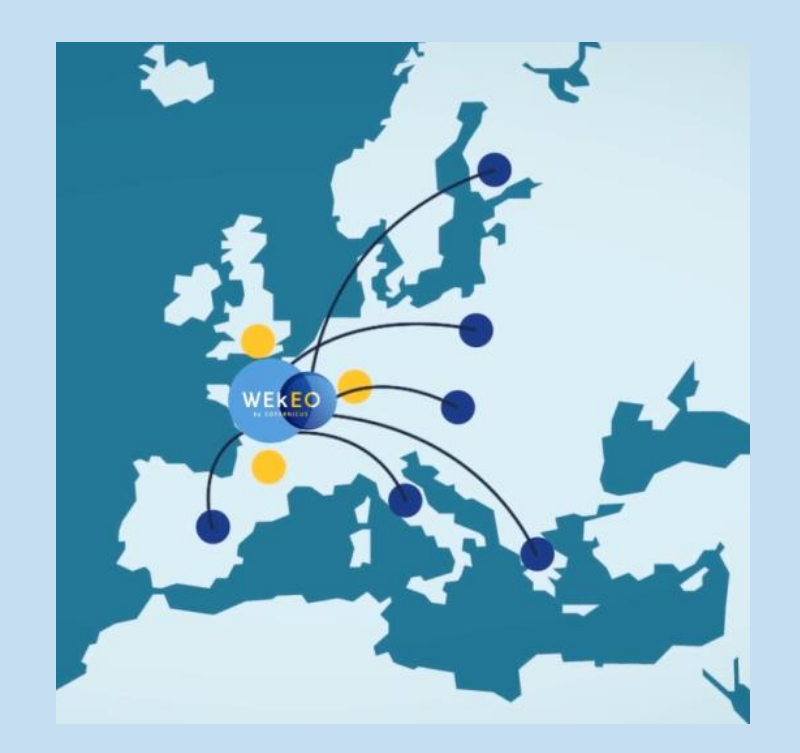

# **What is WEkEO**

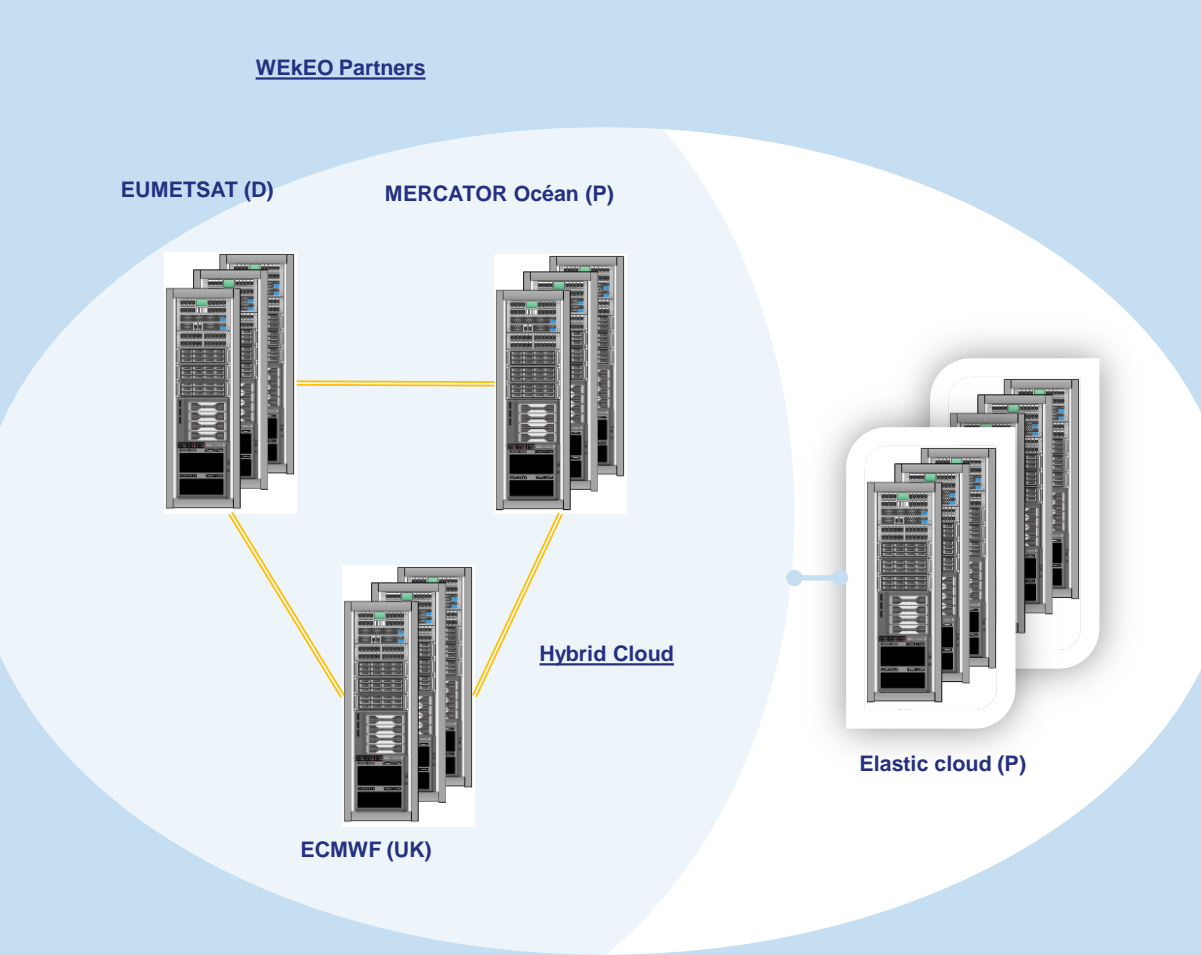

#### WEKEO language:

- Each partner has one DPI on premise (DPI: Distributed Partner Infrastructure)
- The three partners is called WEkEO partners
- Elastic cloud is provided by a Public cloud called elastic cloud
- Wekeo partners + elastic cloud forms the hybrid cloud

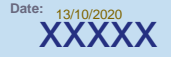

### **Features in WEkEO plateforms**

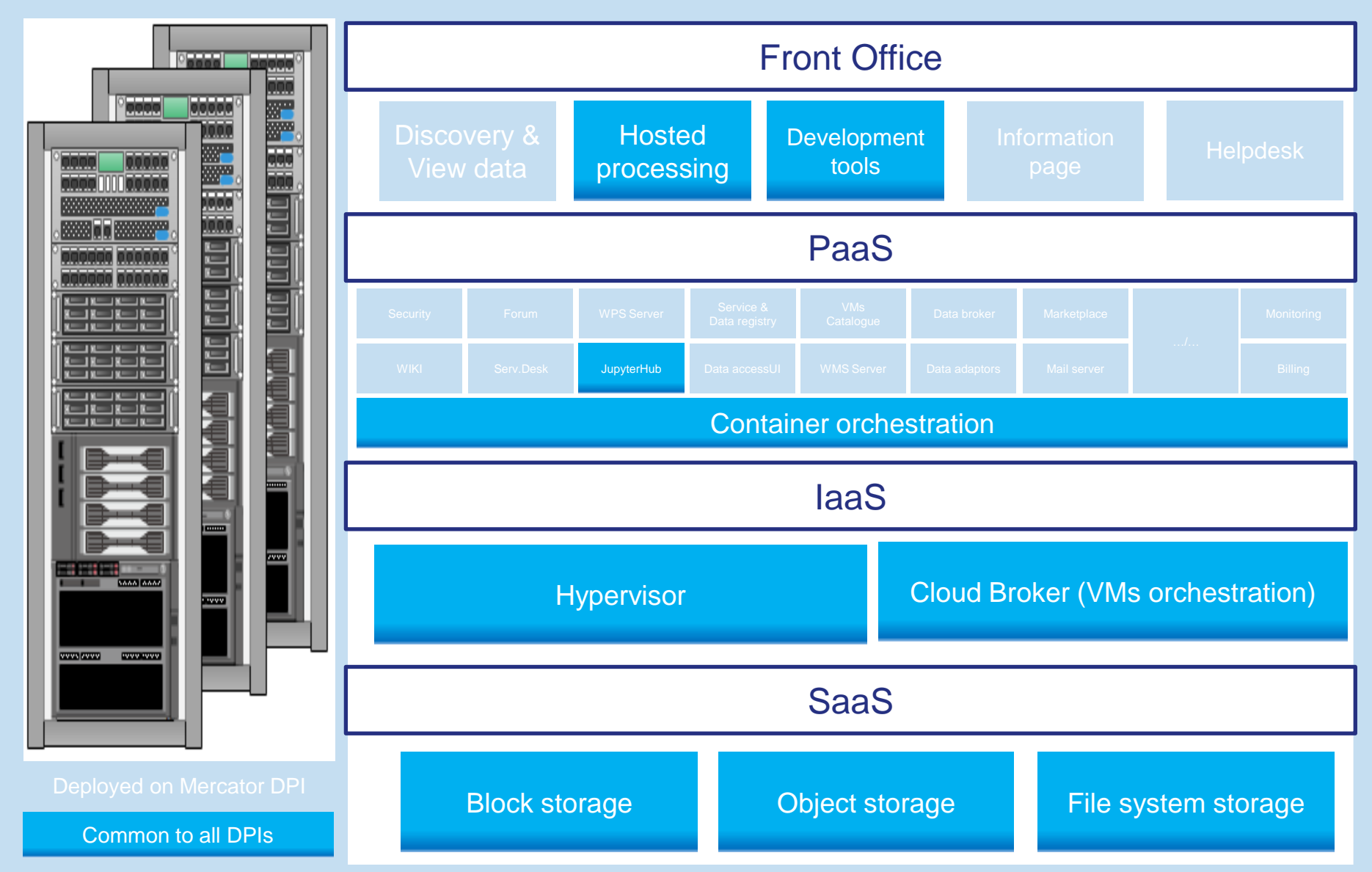

# **Applications example**

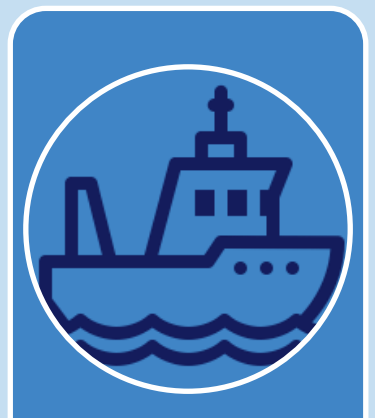

#### **Maritime**

- OIL AND GAS
- Cargo transport
- Oil tanker
- Offshore Platform
- Oil Leaks
- FISH MONITORING
- Illegal fishes
- Fish regulation
- SHIP/CARGO MONITORING
- Detect illegal movements • Boat regulation
- SEA ICE PATROL
- Monitor the melting ice

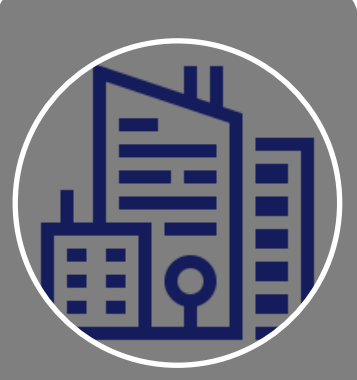

#### **Land Administration**

#### • MAPPING

- City Mapping
- Regional Mapping
- National Mapping
- Cadasters Mapping
- Bridge

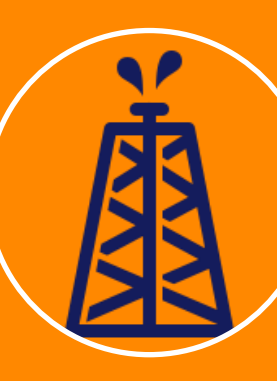

#### **Natural ressources**

- SURFACE MINING
- Monitor trucks movements
- OIL AND GAZ
- Truck/Cargo transport
- Pipelines
- Oil Leaks

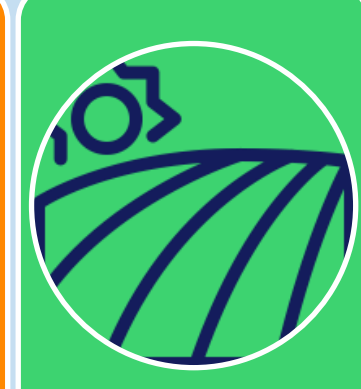

#### **Agriculture & Environment**

- PARCEL MANAGEMENT
- Agriculture Parcel
- Cereals monitoring
- Crops monitoring
- LIVESTOCK, OLIVE TREES
- Livestock • Tree agriculture
- Forestry
- Cropping
- DEFORESTATION

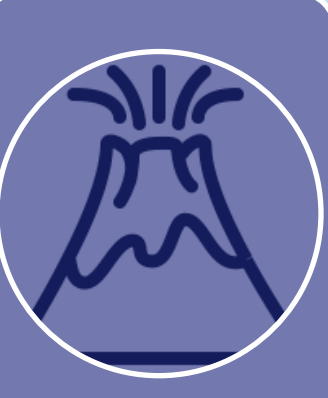

#### **Natural disasters**

- SEISMS
- FLOODS
- VOLCANIC ERUPTIONS
- TSUNAMI
- FIRE
- AIR CRASH
- RESCUE MANAGEMENT

# WHAT CAN YOU 2 WHAT CAN TUU

# **WEKEO ADDED VALUES**

 $\overline{2}$ 

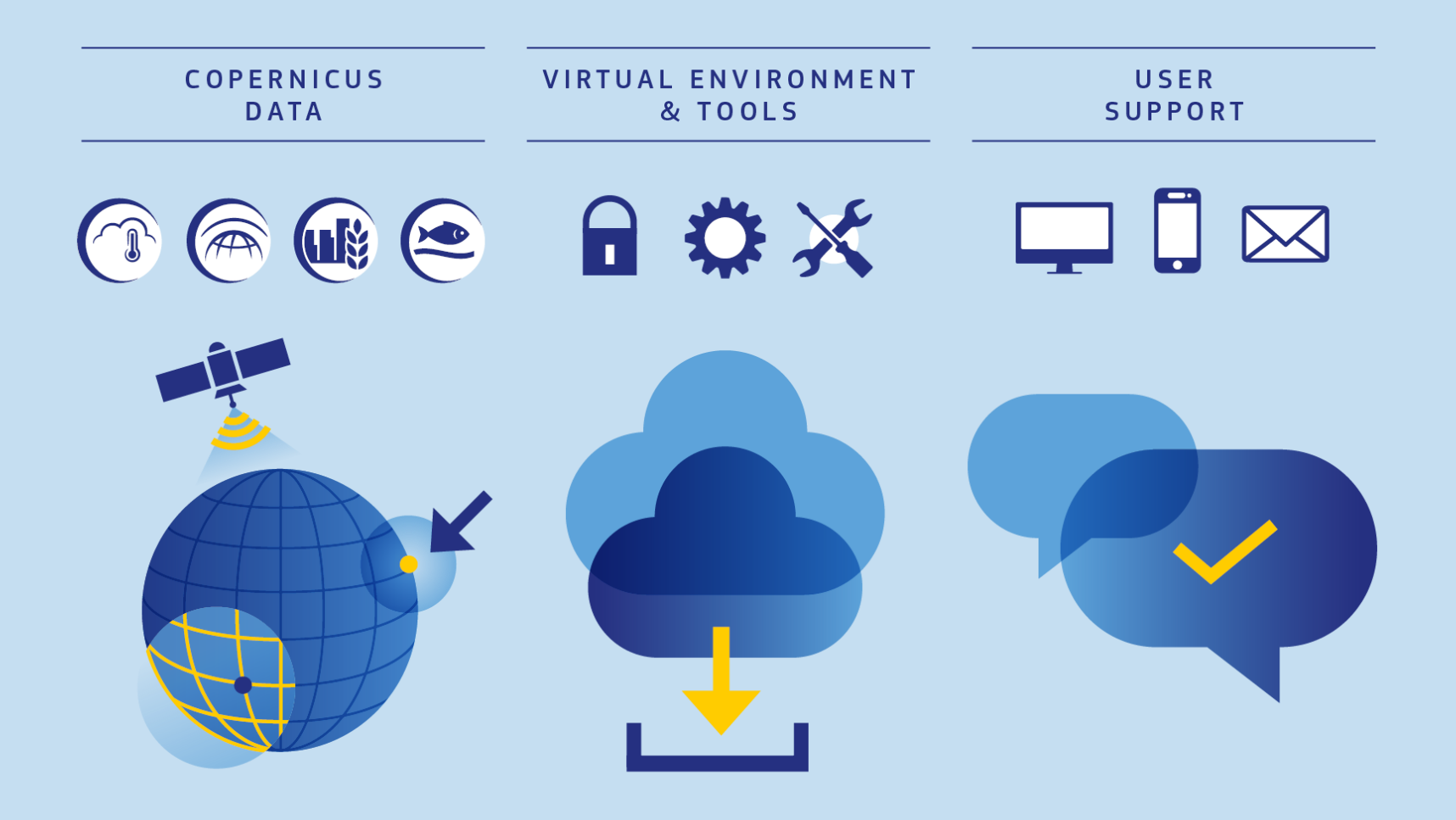

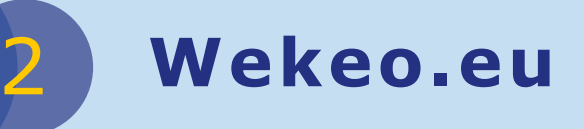

### What can you do with WEkEO?

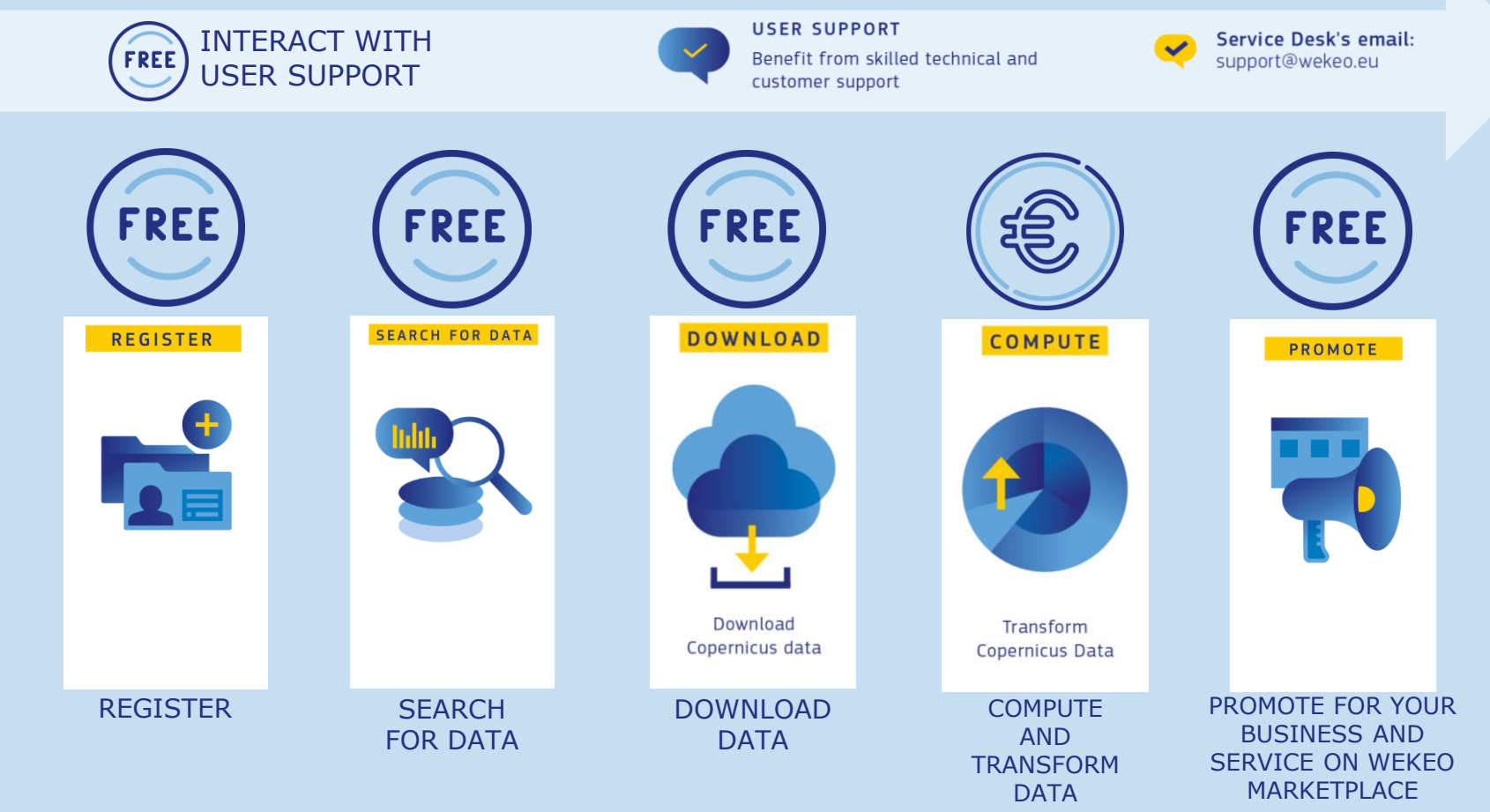

# **WEKEO V1 Website**

 $\overline{2}$ 

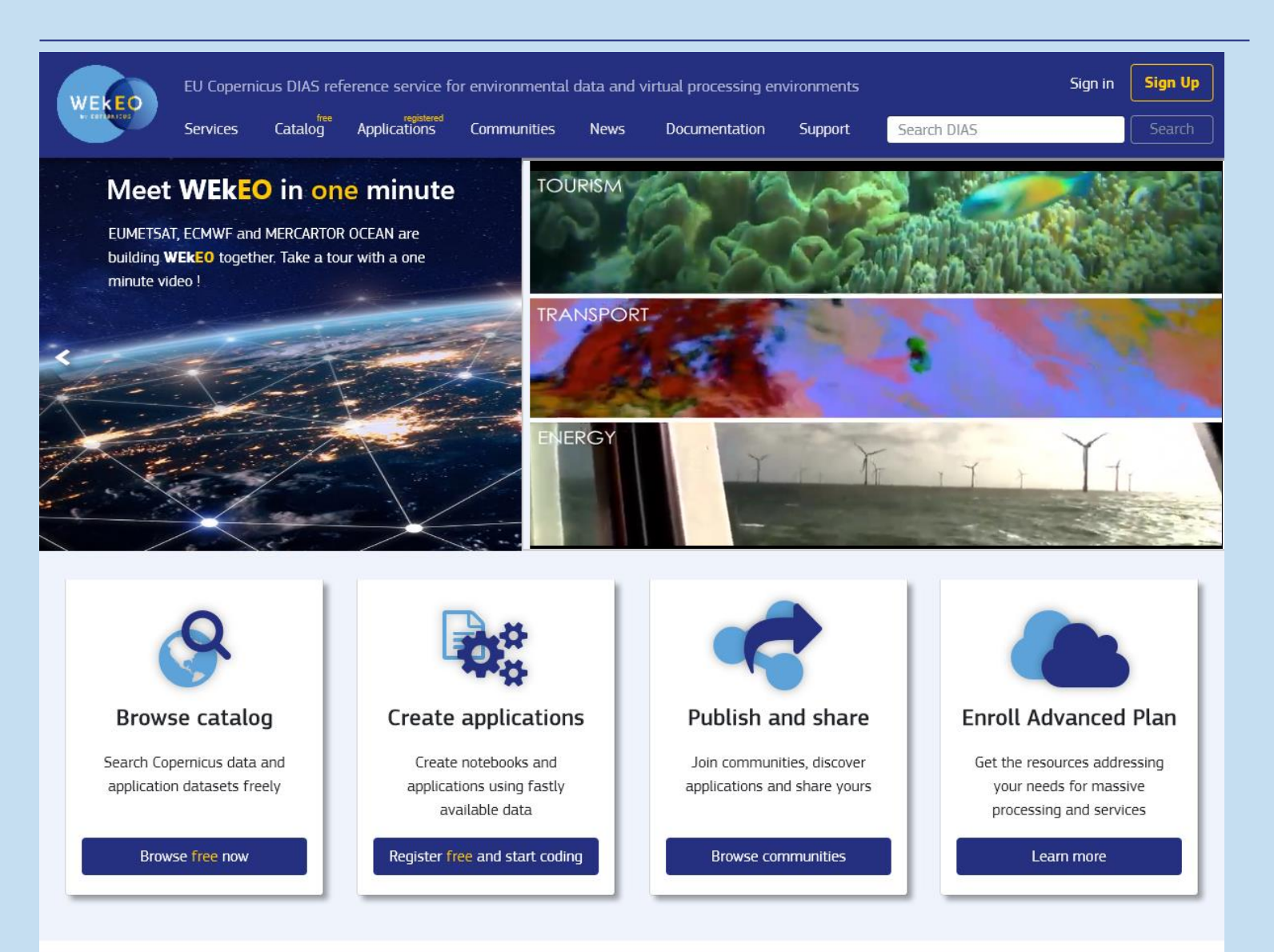

# WEkEO 3 STEP BY STEP

3A **REGISTER**

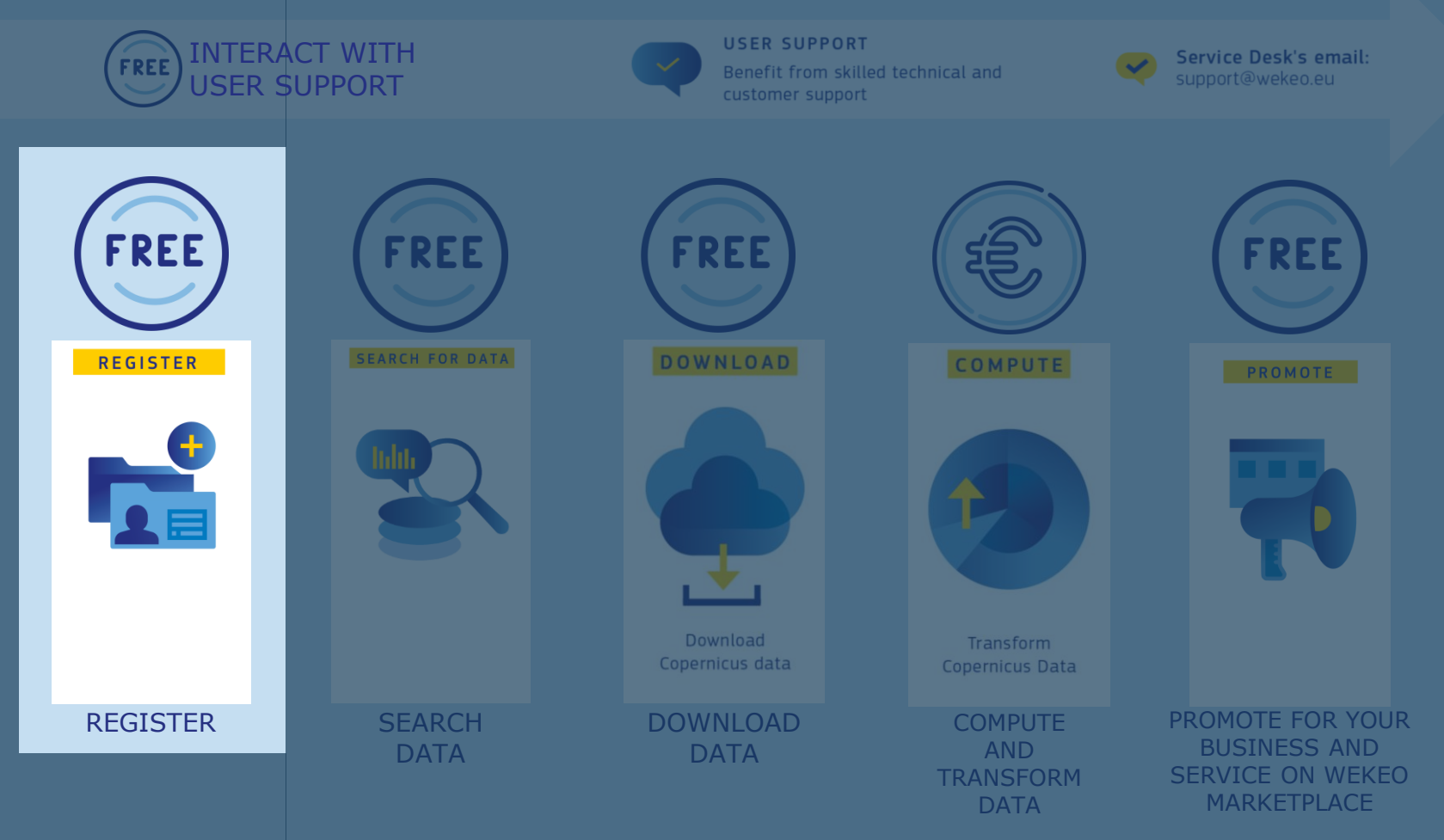

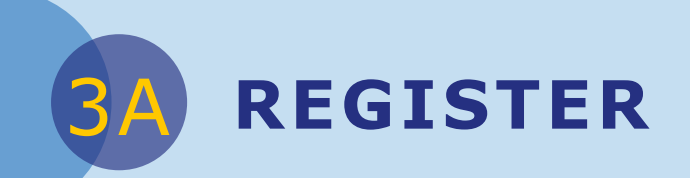

#### There are 2 types of registration at WEkEO:

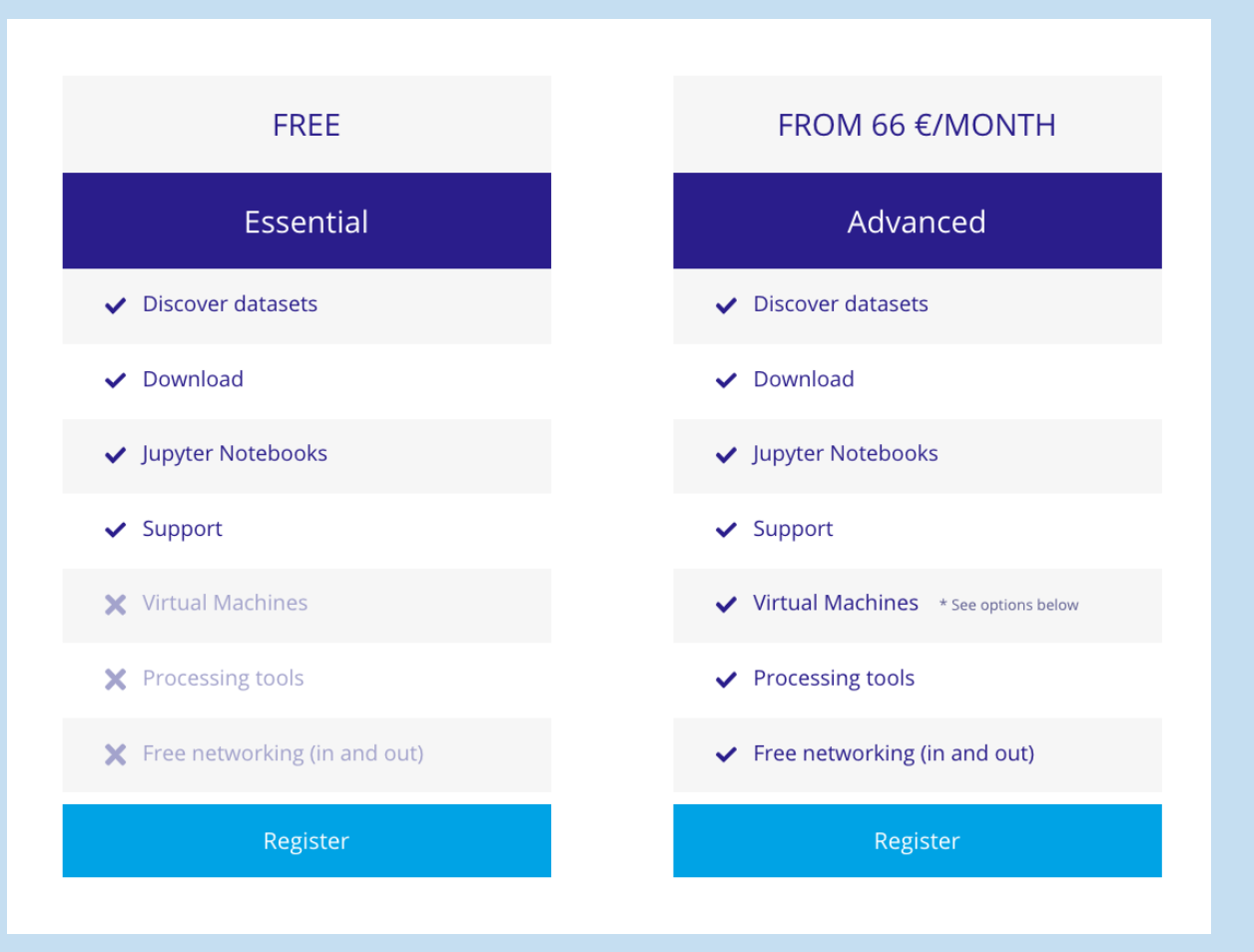

**B** GETTING STARTED

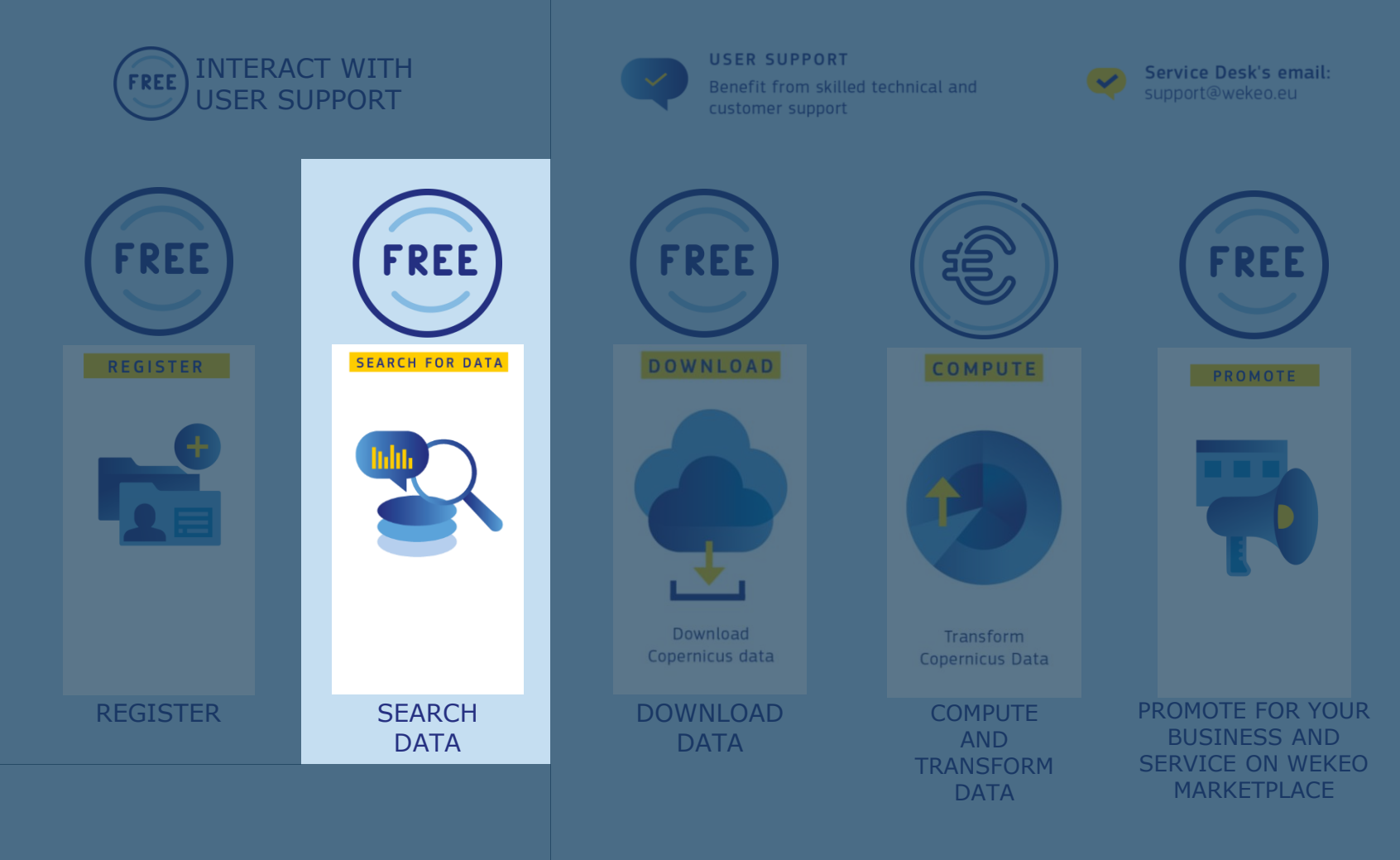

17

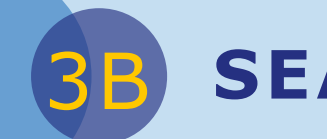

#### Add a layer to search for datasets

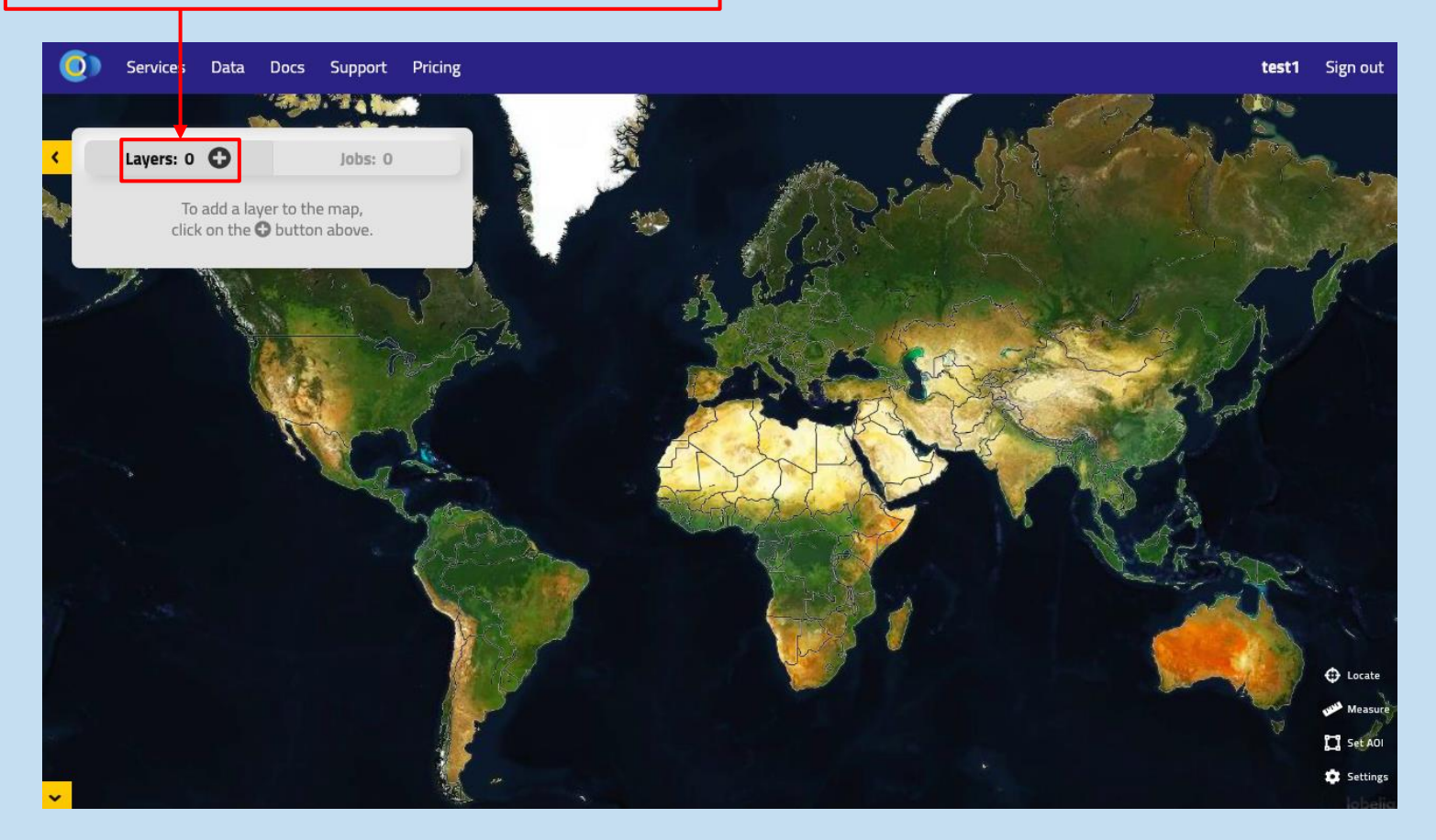

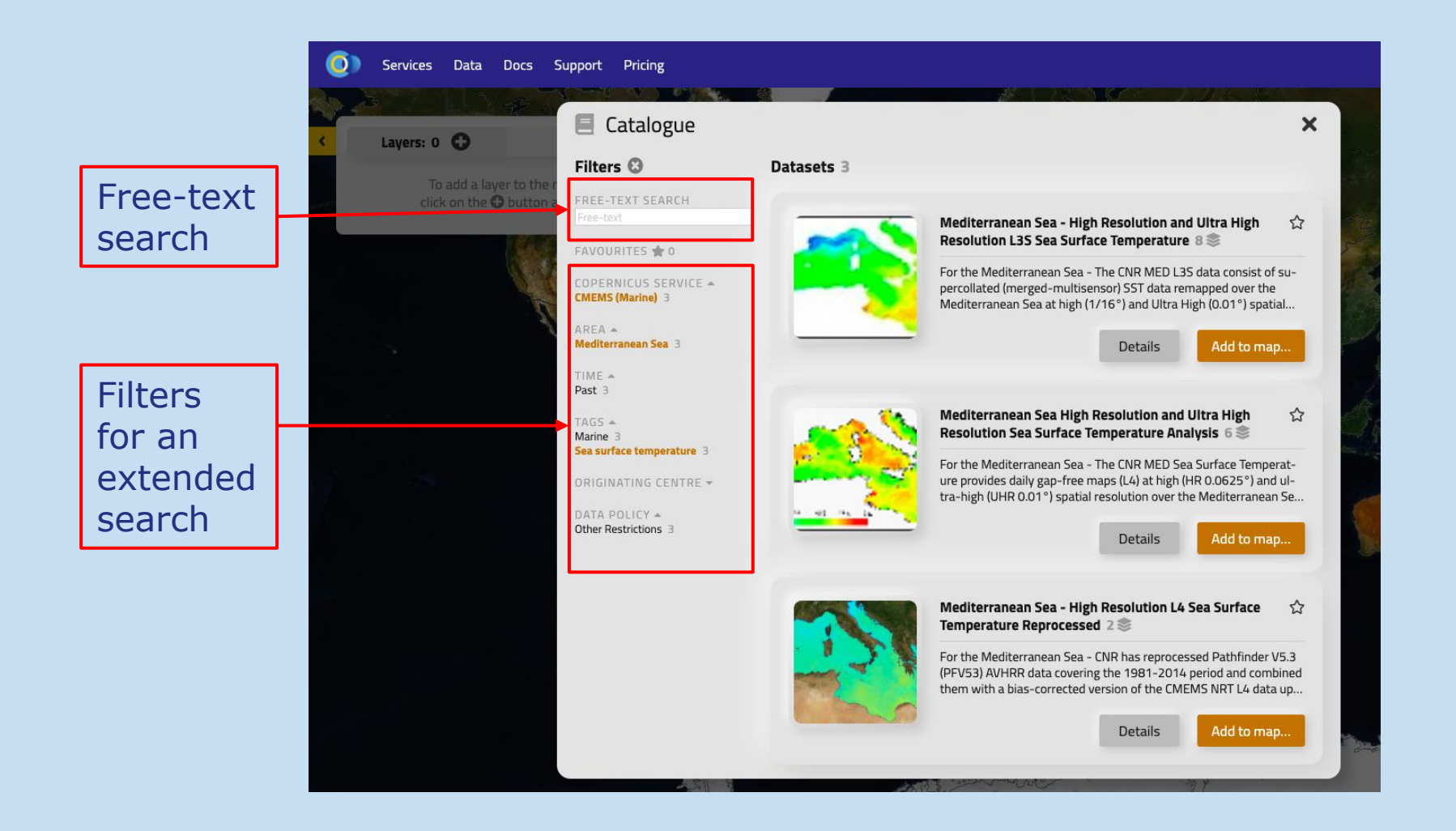

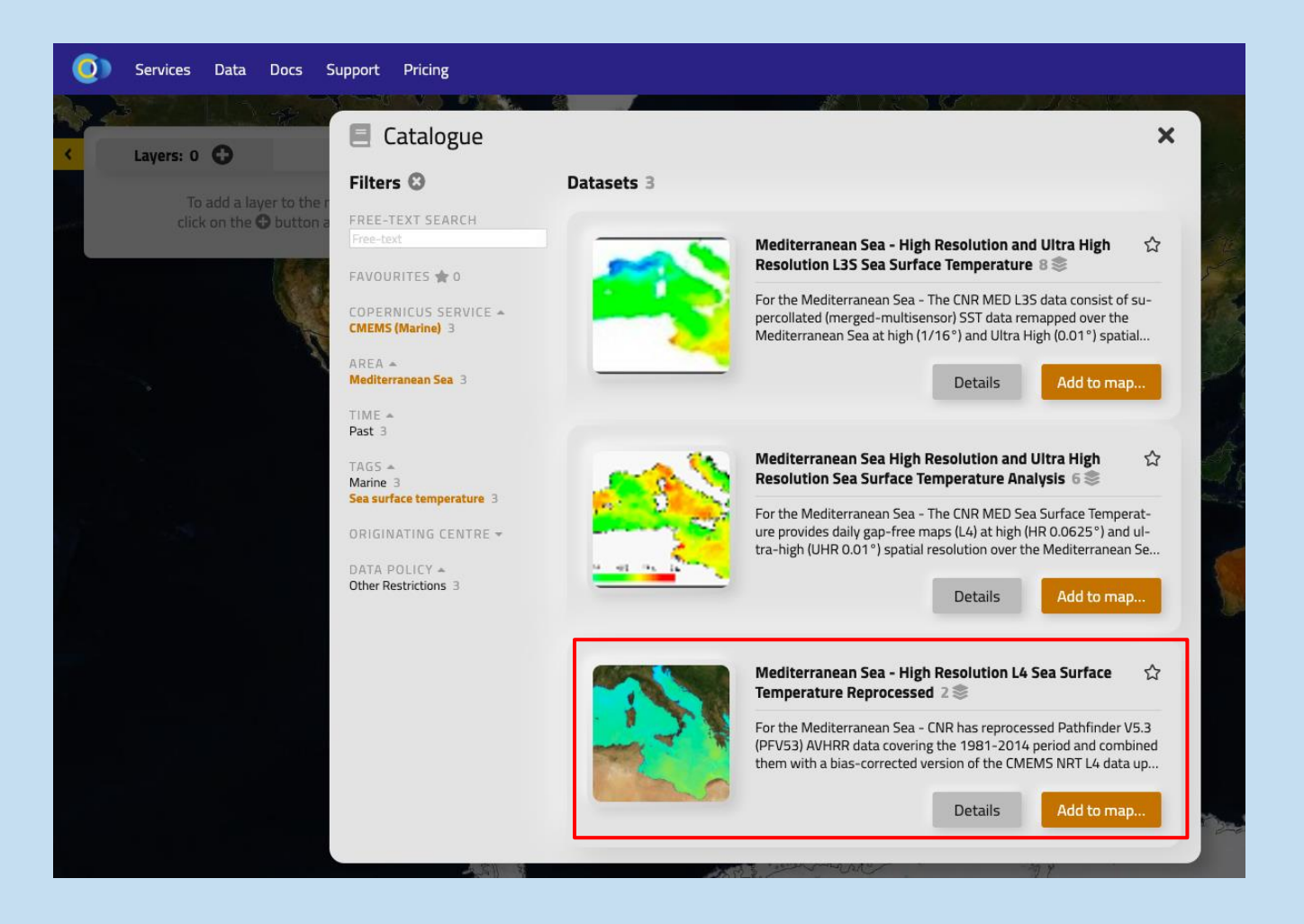

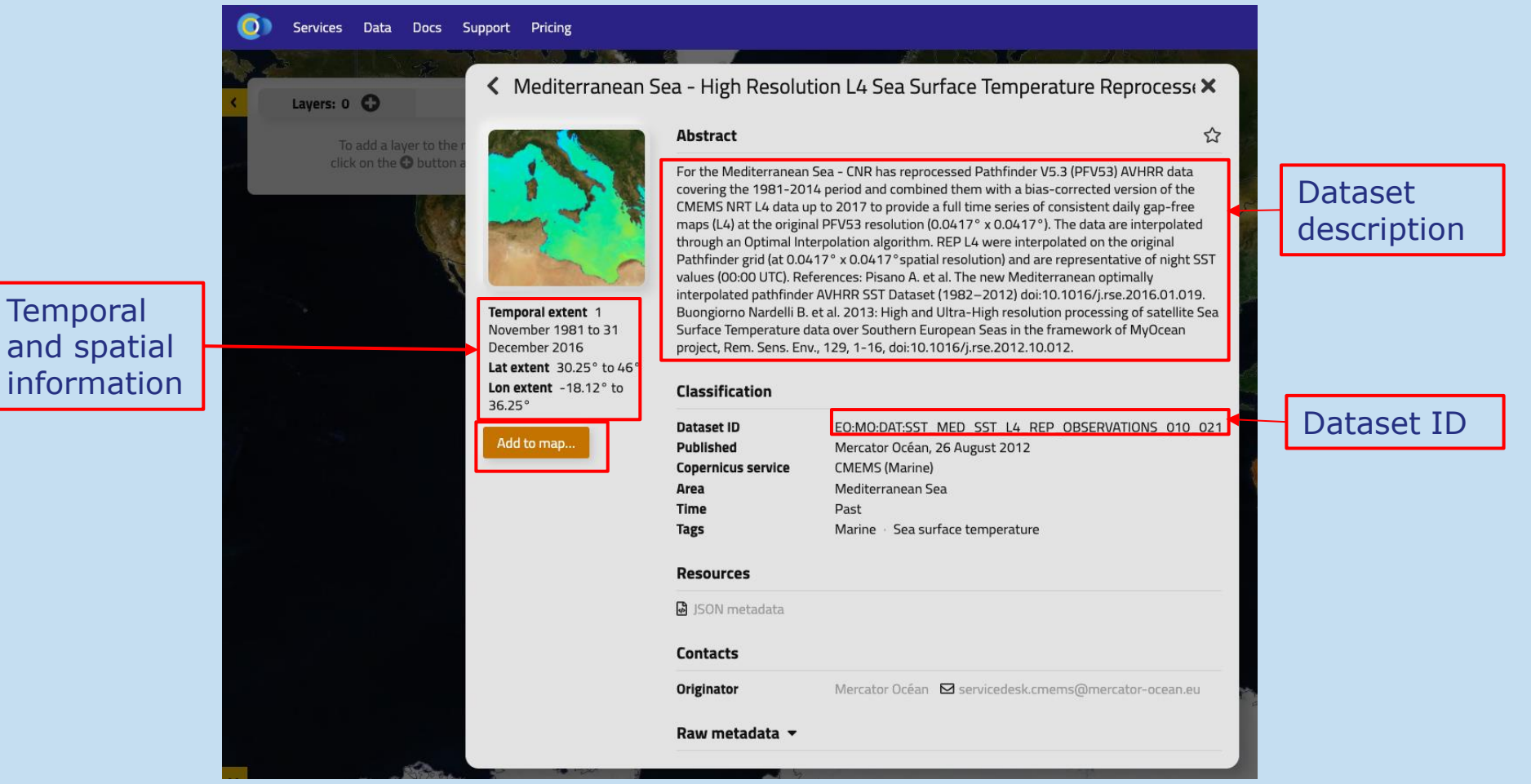

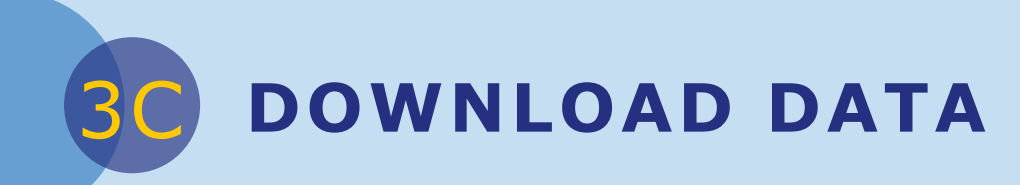

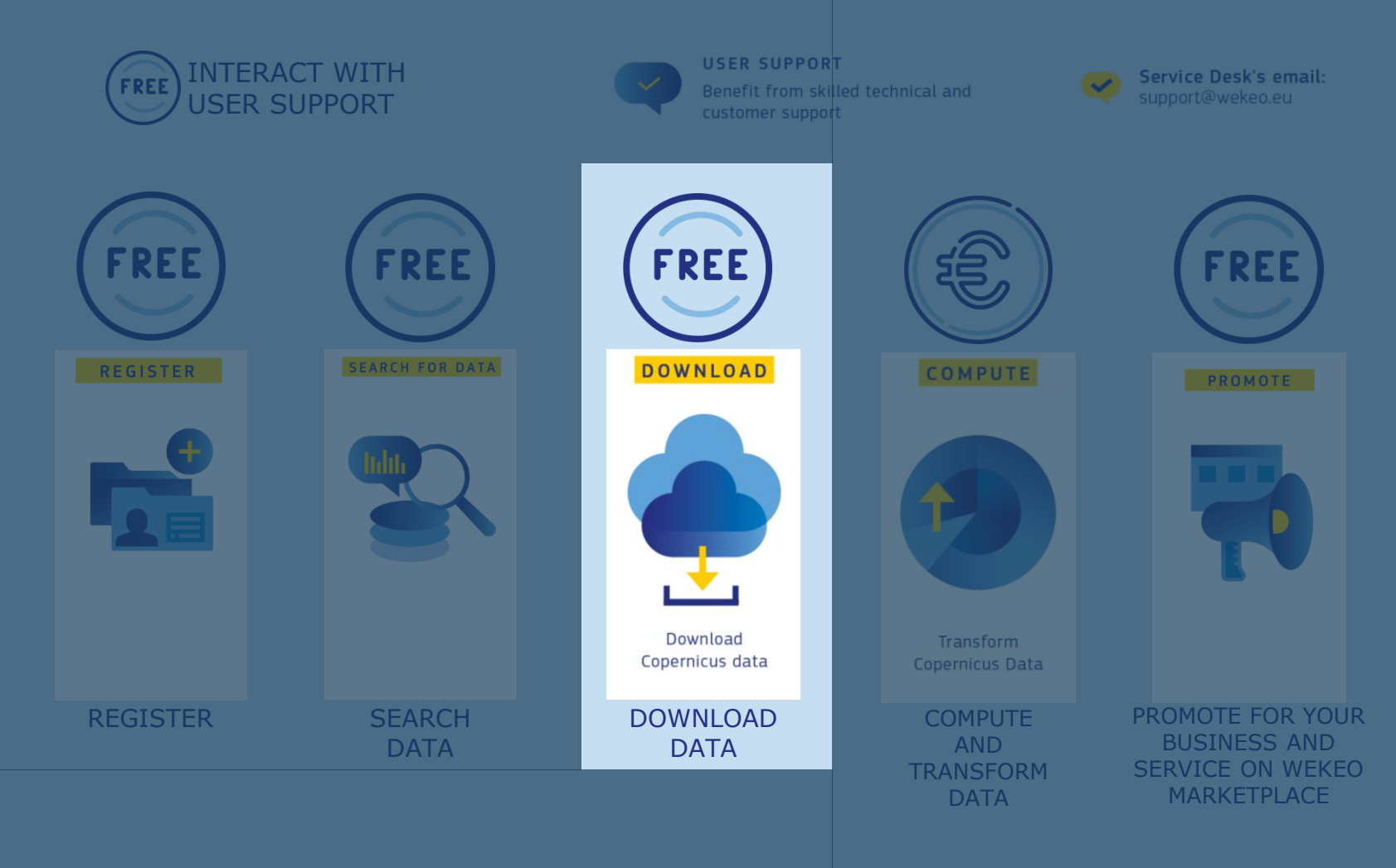

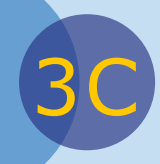

# DOWNLOAD DATA

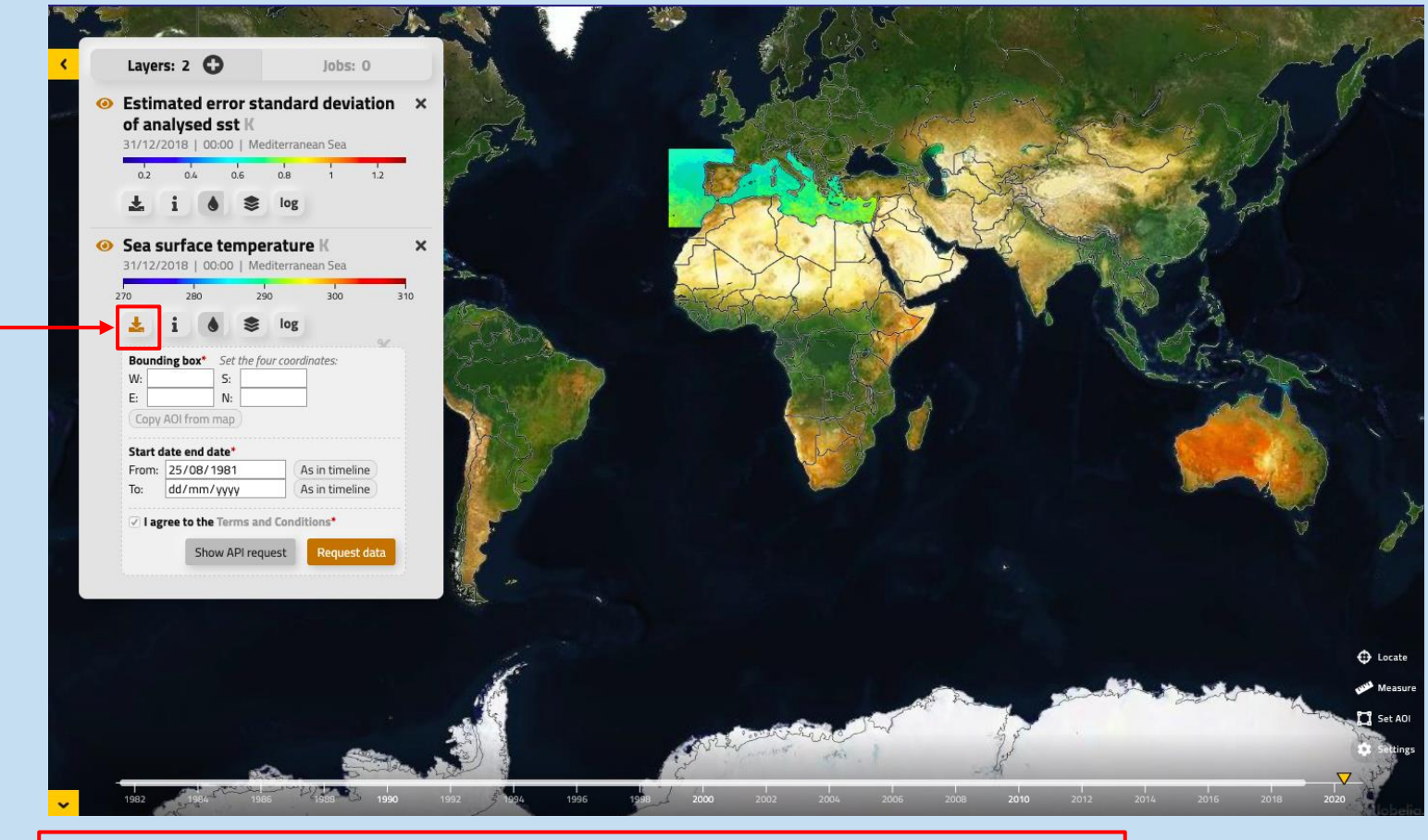

Click this button to select the parameters of your interest

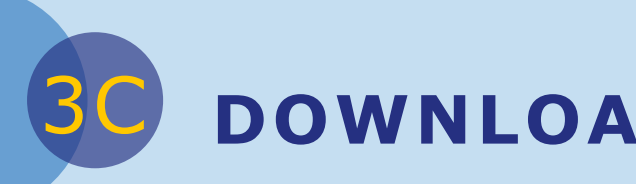

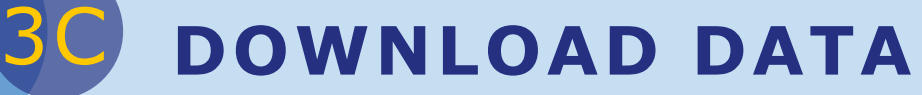

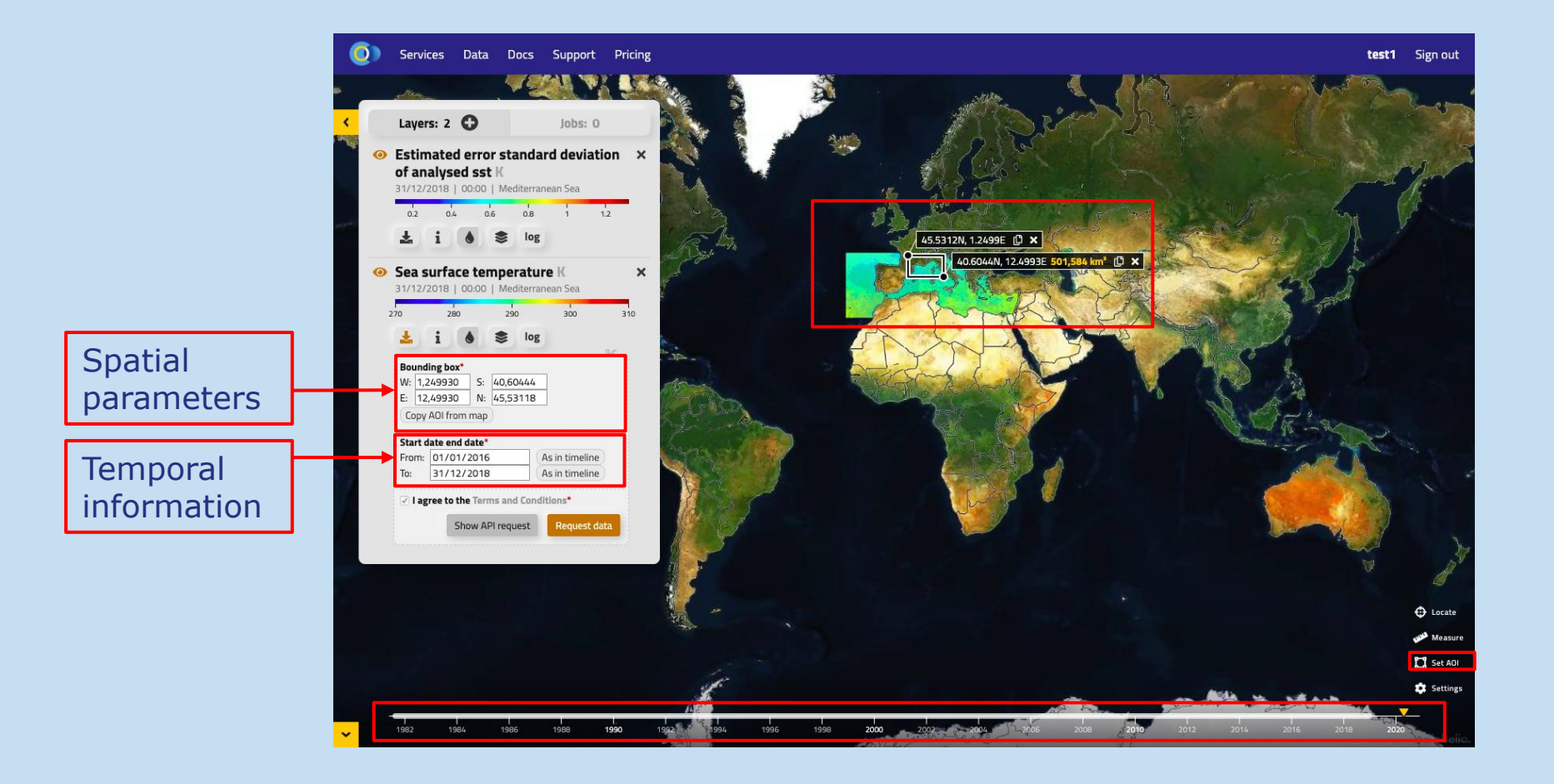

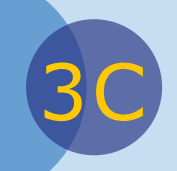

# 3C **DOWNLOAD DATA**

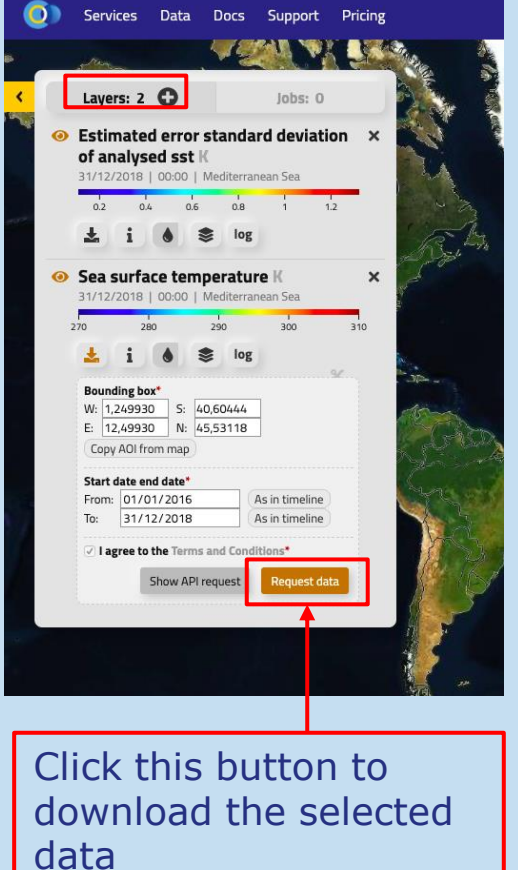

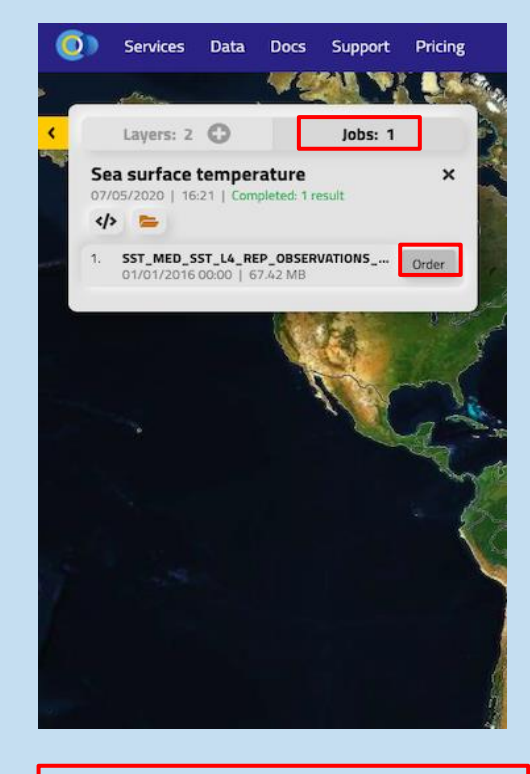

Click *order* to download the data files locally in your computer

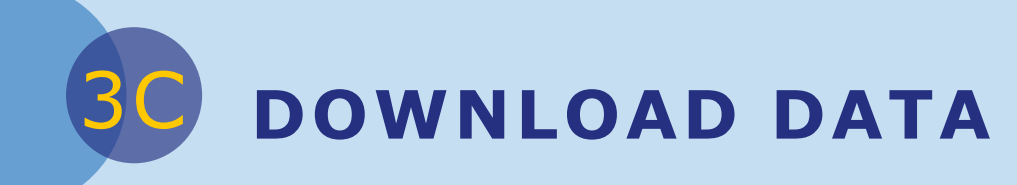

To visualize downloaded data you might need to use additional software (to unzip folders) or GIS software (Panoply, QGIS…)

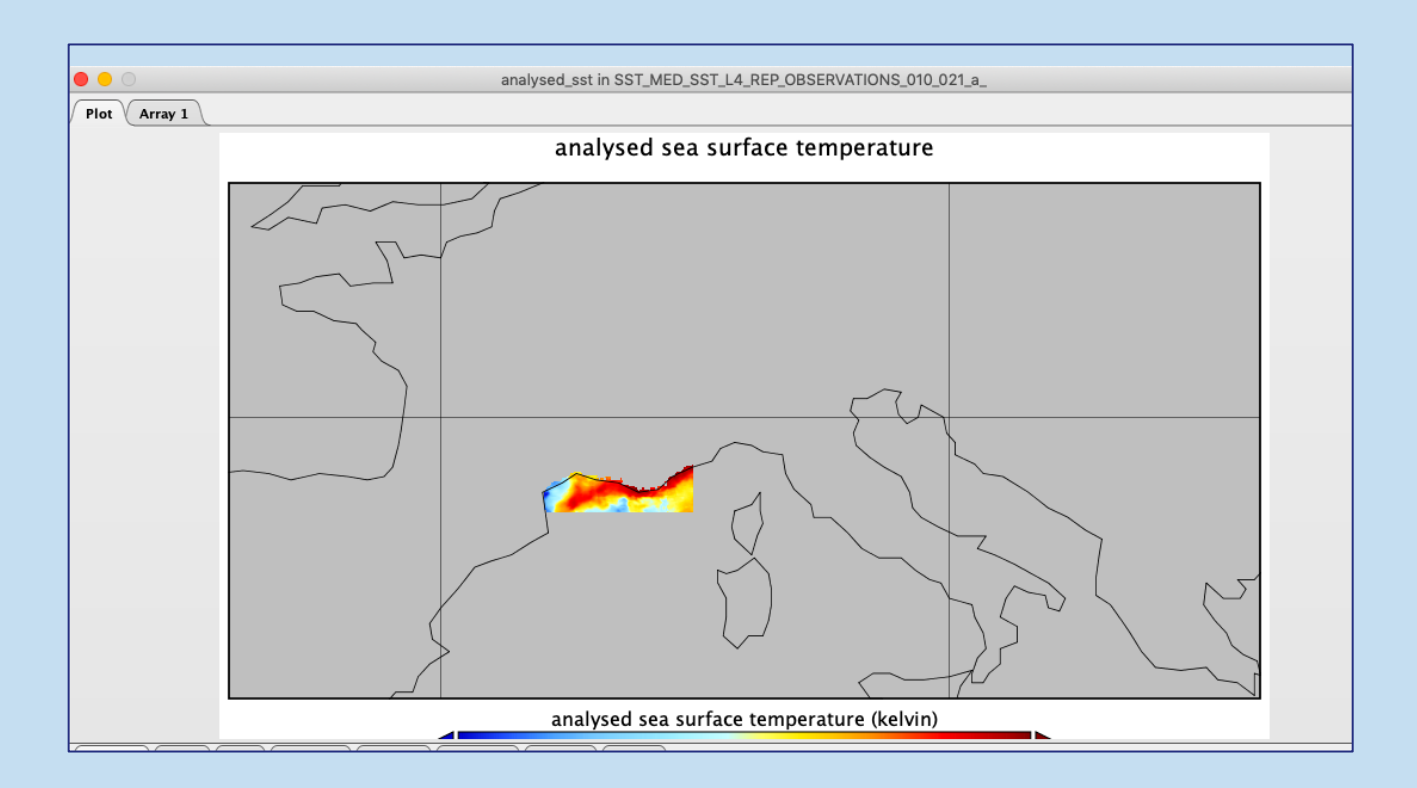

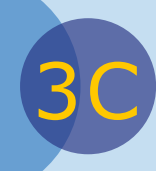

# **SHOW API REQUEST**

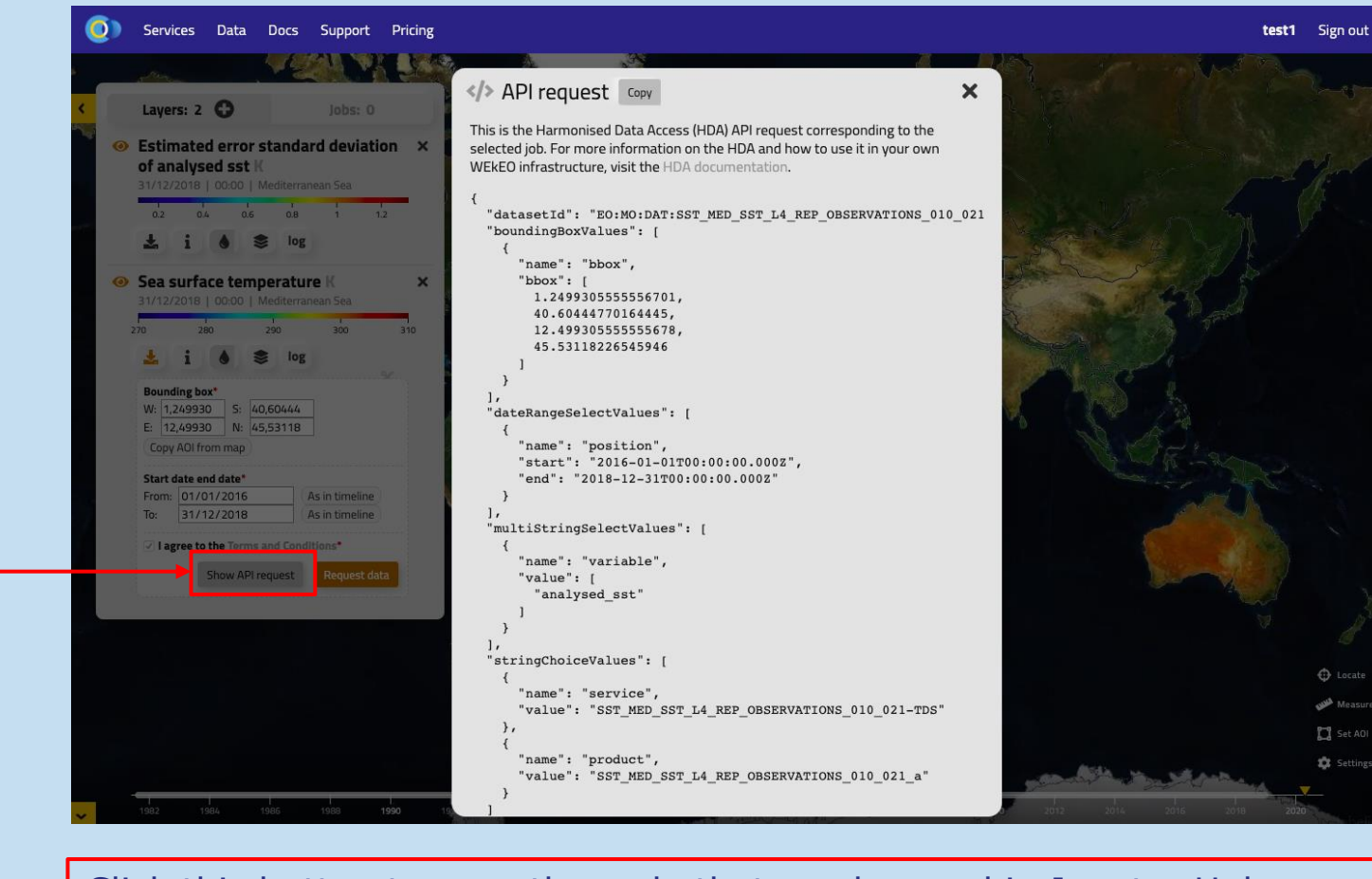

Click this button to copy the code that can be used in Jupyter Hub and/or in Virtual Machines

**COMPUTE AND TRANSFORM DATA** 

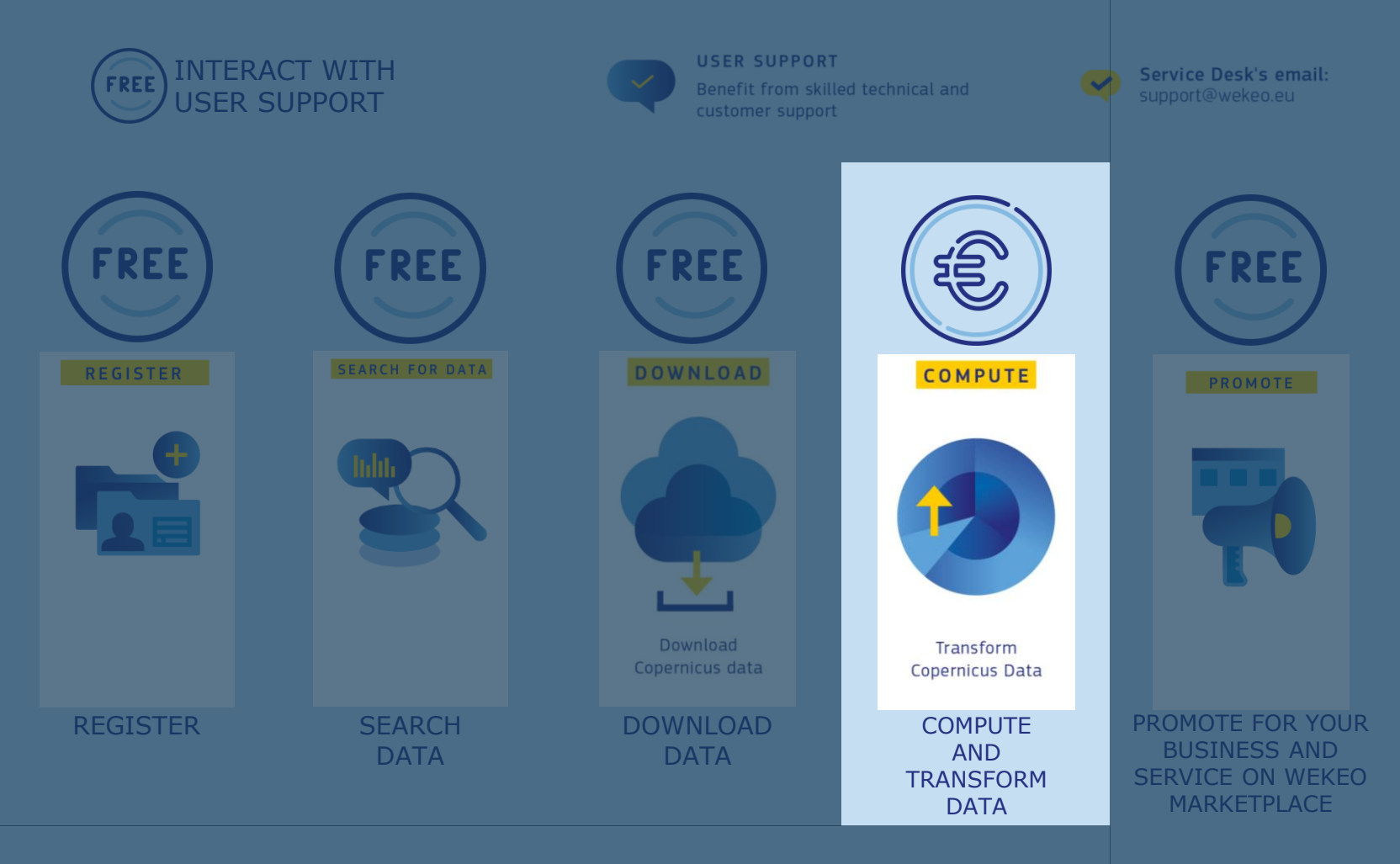

3D **COMPUTE AND TRANSFORM DATA**

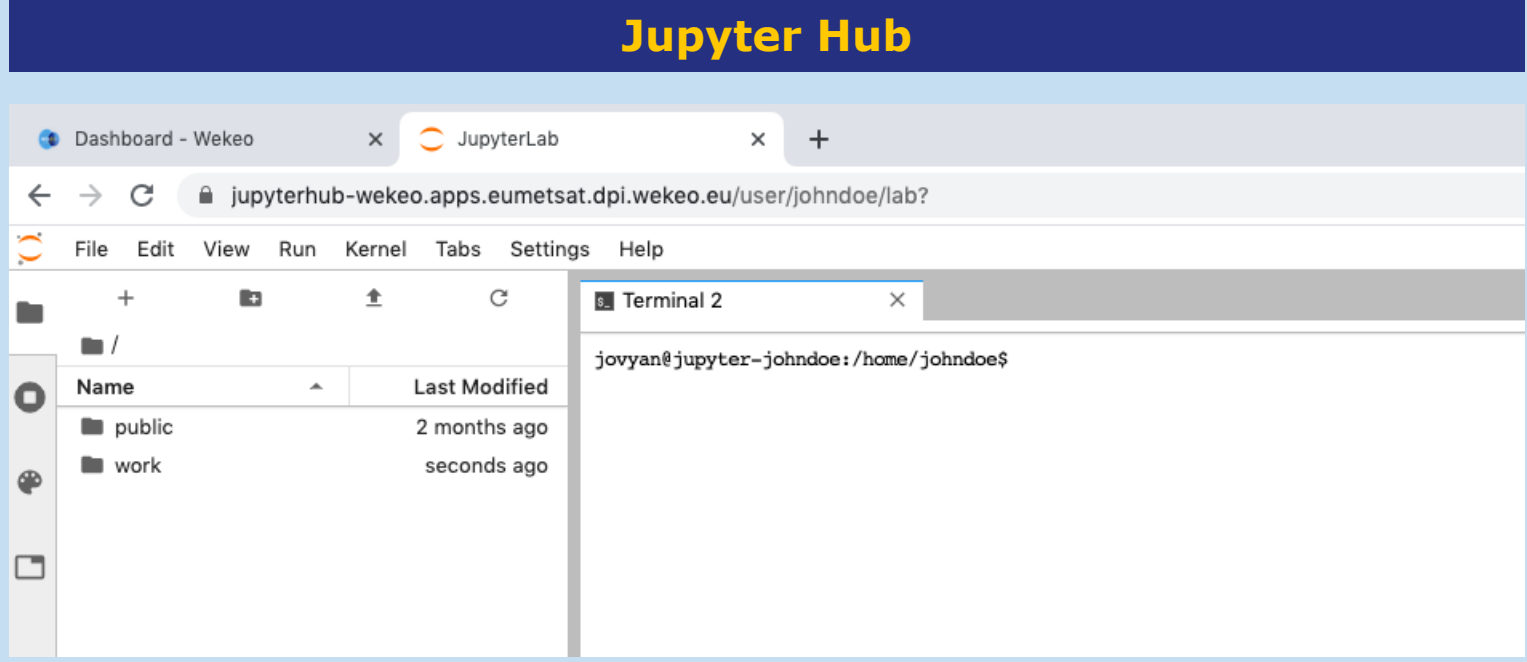

# **PYTHON NOTEBOOK EXAMPLE**

#### **Jupyter Hub**

#### There is step-by-step example guide available

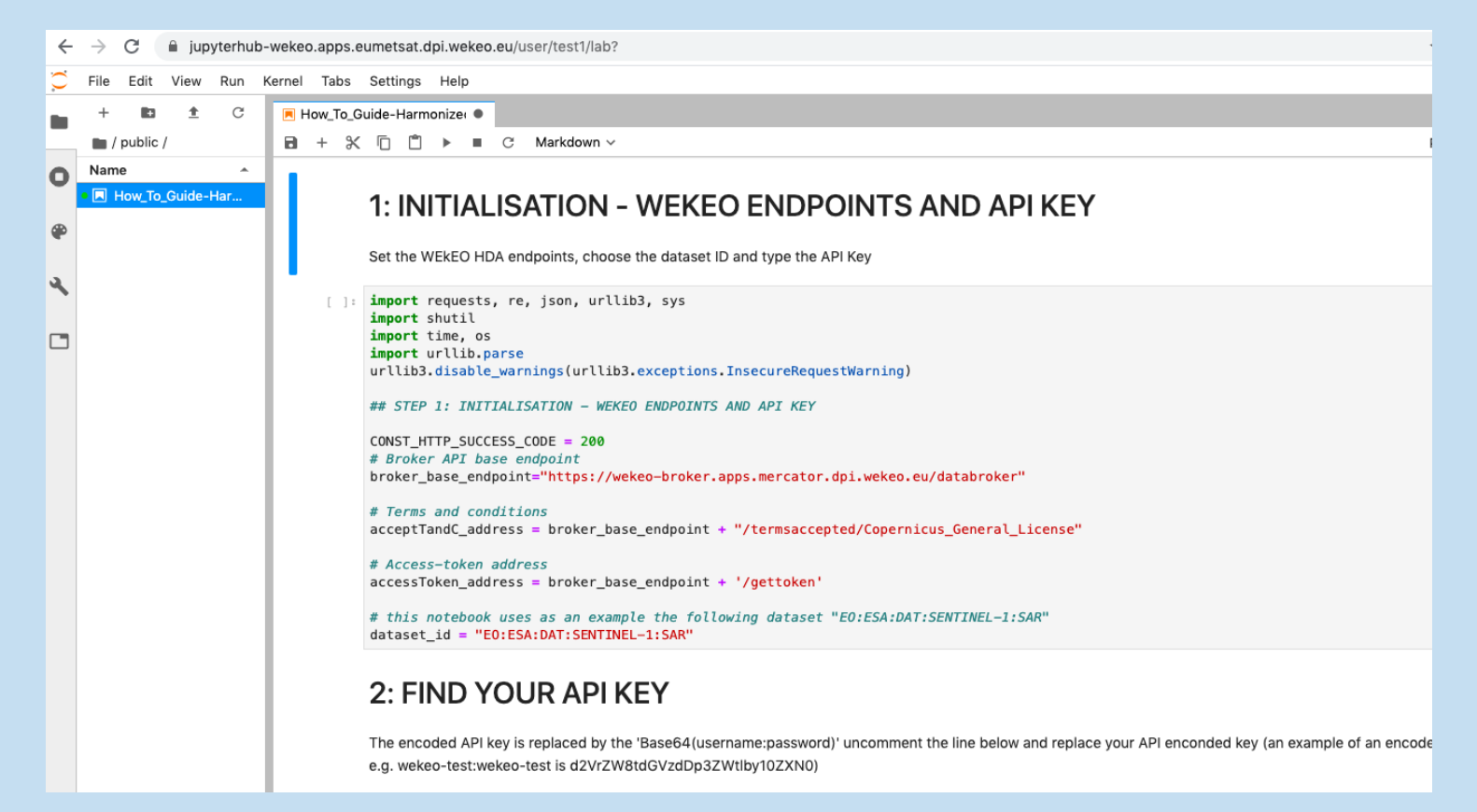

# **CLOUD RESOURCES OFFER**

#### **Cloud-based hosted processing**

#### There are different prices for the virtual processing environments

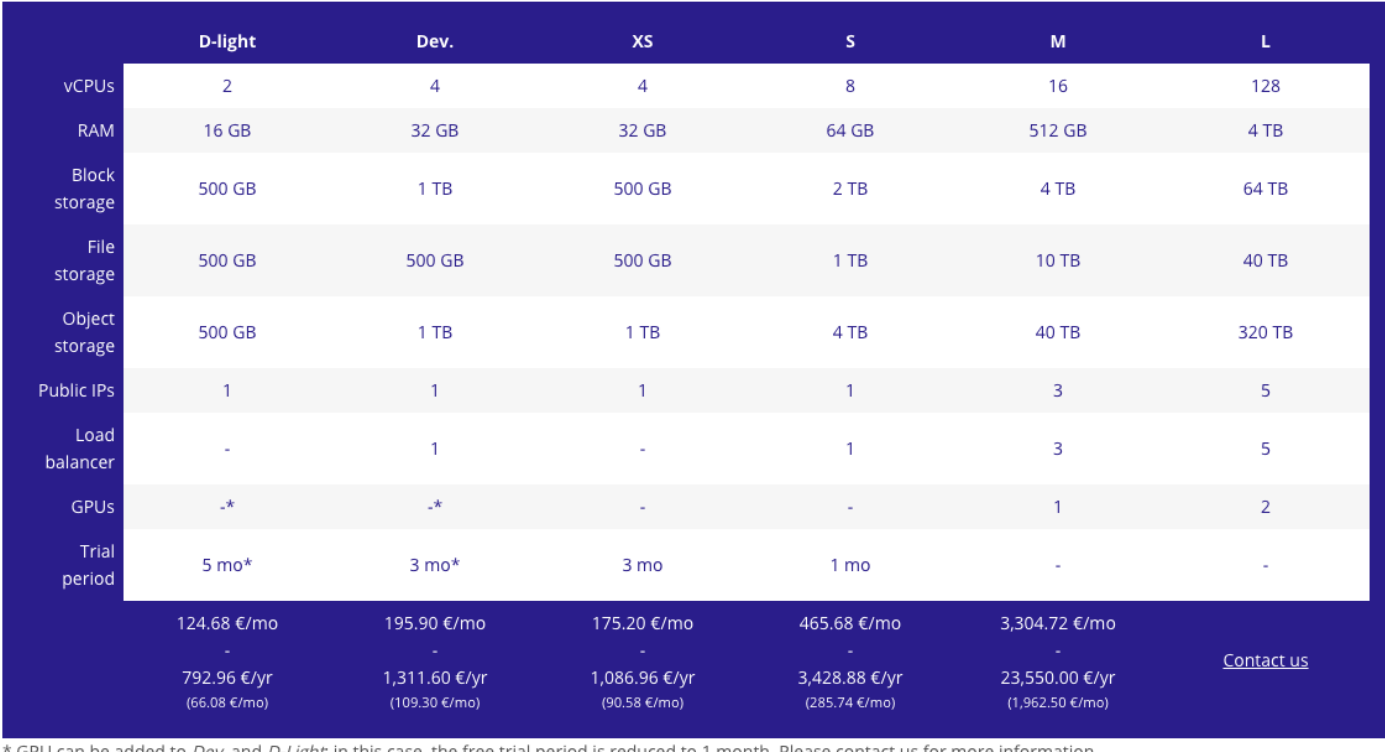

GPU can be added to *Dev.* and *D-Light*; in this case, the free trial period is reduced to 1 month. Please contact us for more information.

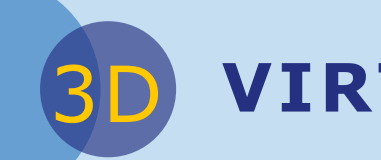

# **VIRTUAL MACHINES (VM)**

#### VMs in the WEkEO cloud infrastructure can be accessed through the dashboard or by using SSH access

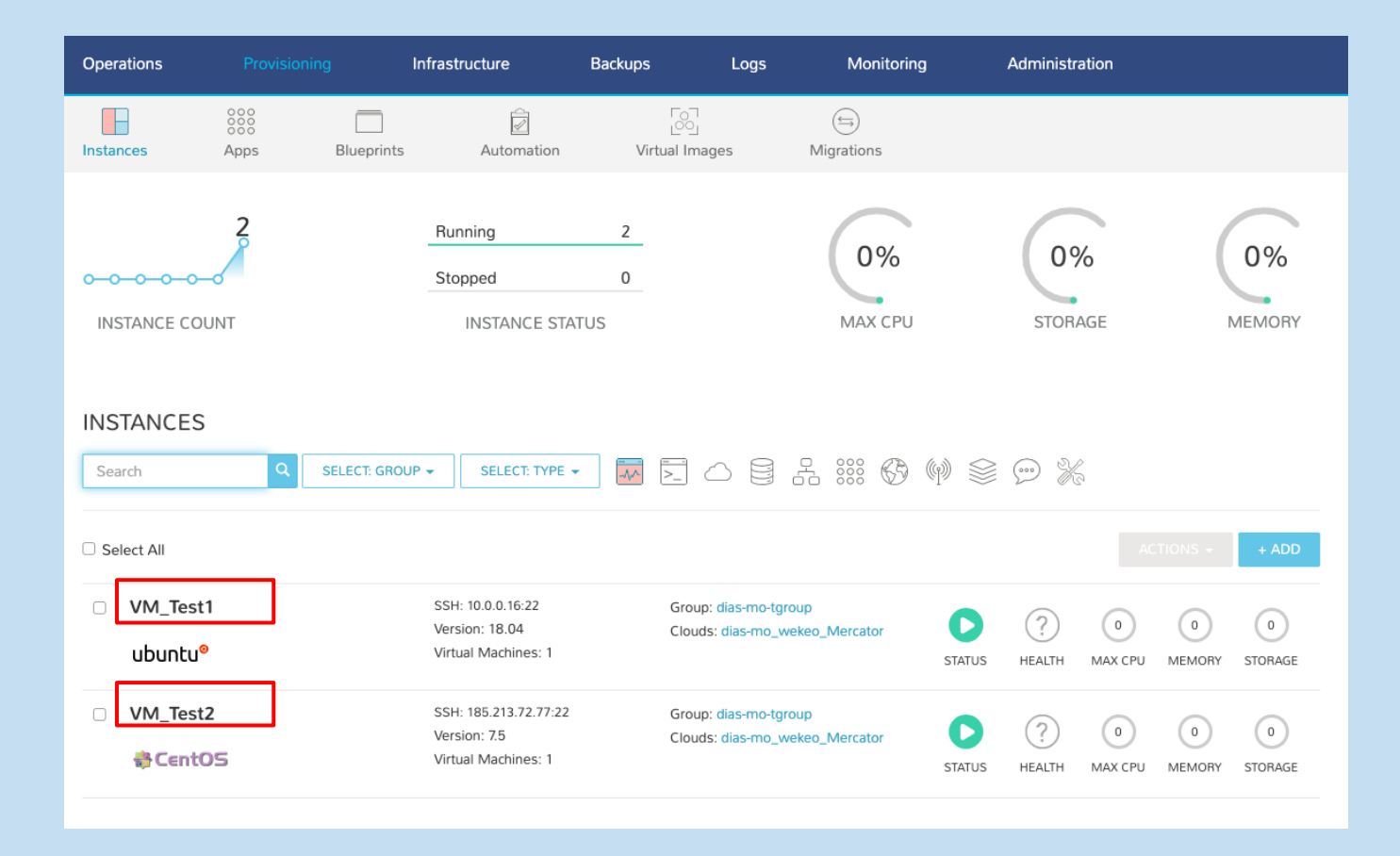

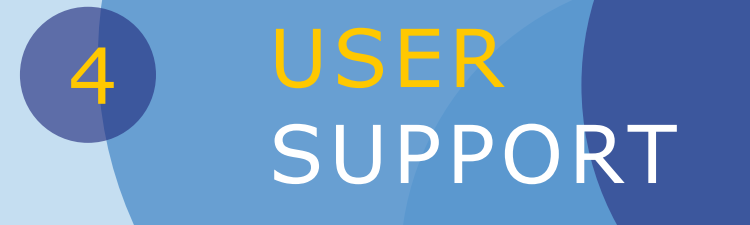

7 **USER SUPPORT**

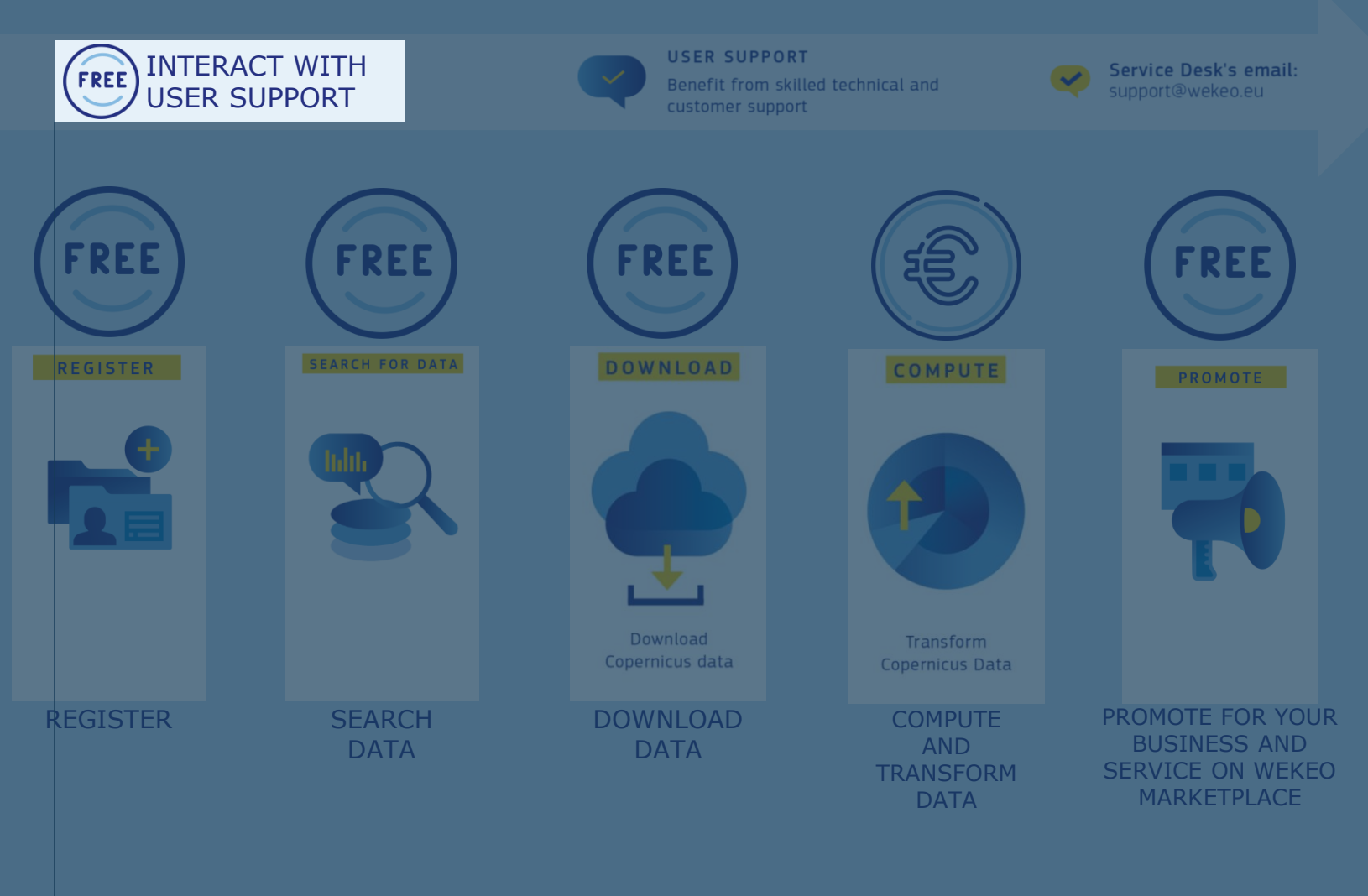

34

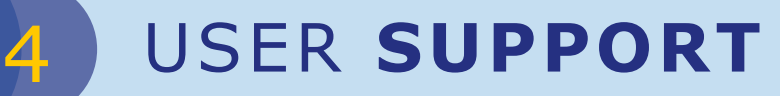

**CONTACT USER SUPPORT** and benefit from WEkEO's user assistance that capitalizes on EUMETSAT, ECMWF and Mercator-Océan 's recognized experience on Copernicus and Earth Observation services.

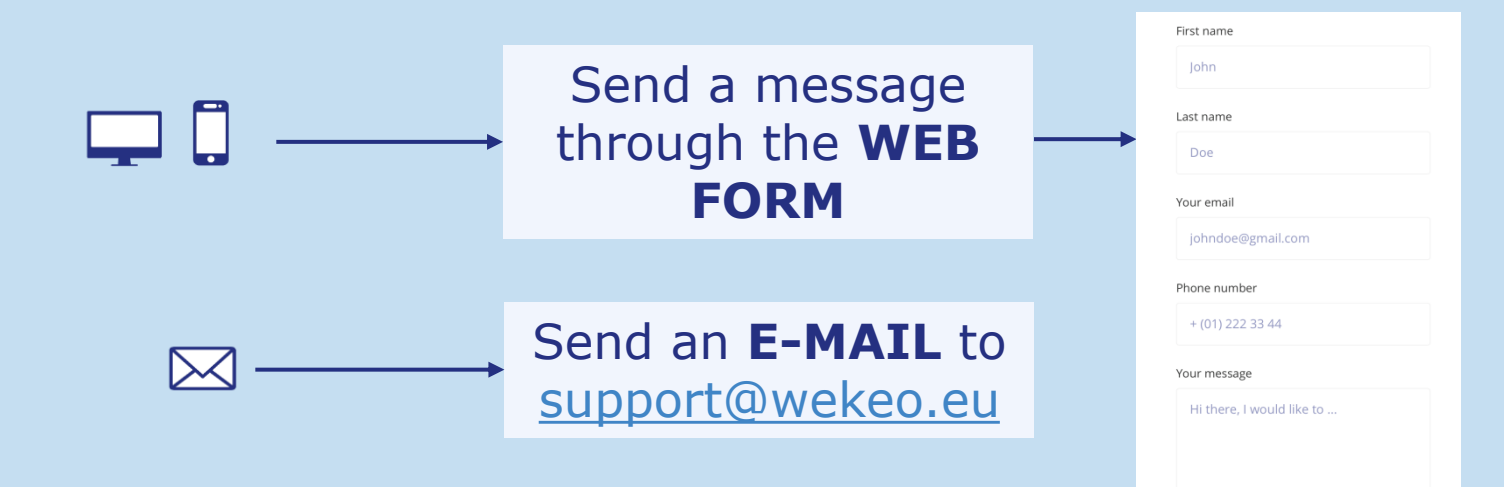

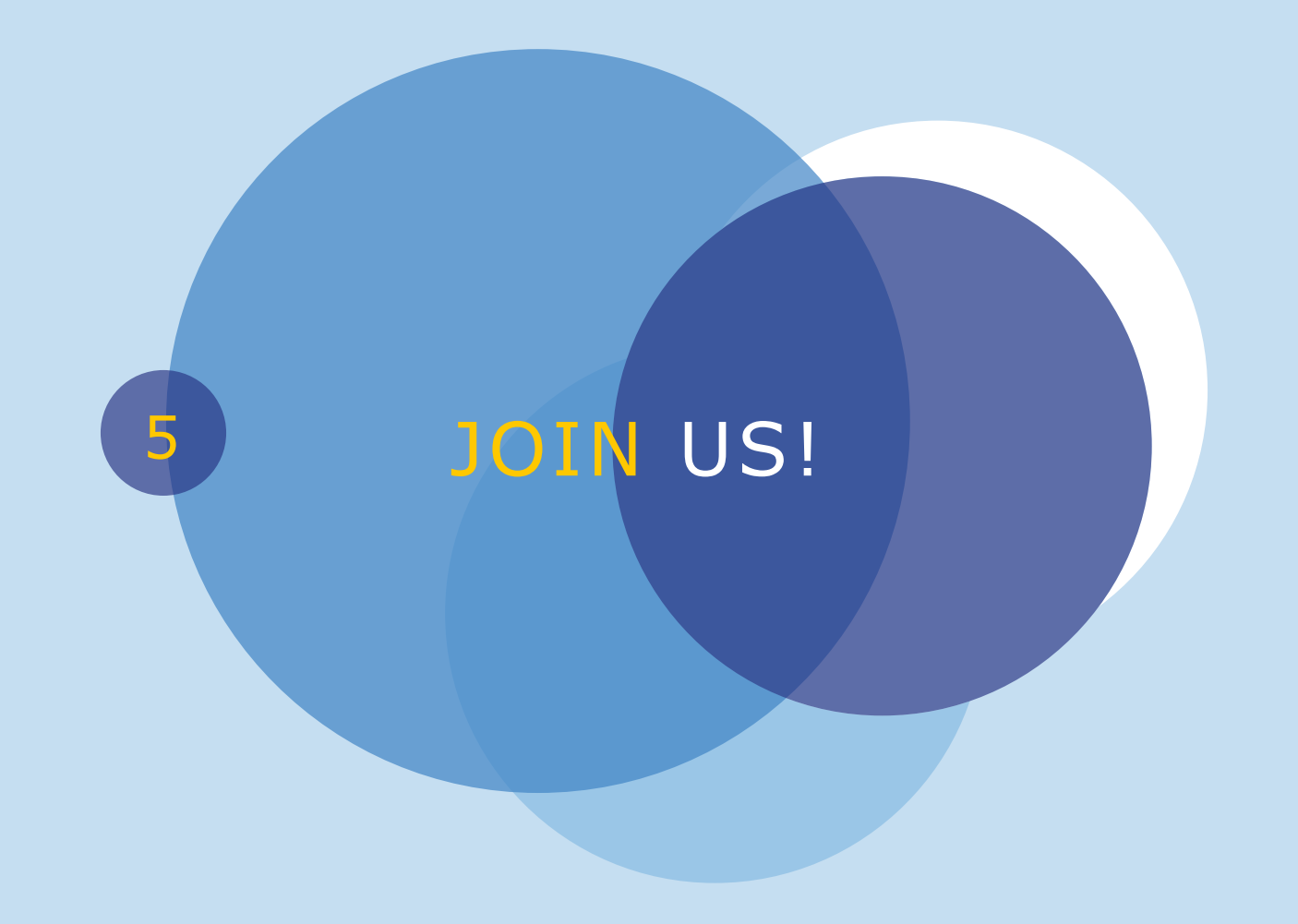

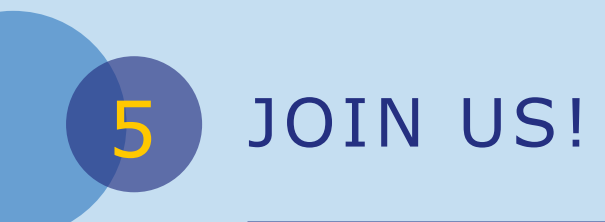

#### **JOIN THE WEKEO** COMMUNITY

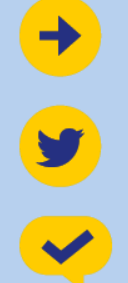

Web portal: wekeo.eu

@WEkEO\_dias

**Service Desk's email:** support@wekeo.eu

This is a new service. Please provide us with feedback at support@wekeo.eu